# ITS 413 Internet Technologies and Applications

*Assignment: Phase 3 Report*

By: Group04

Mr.Suppachai Suwanwatcharachat (5222781601)

Mr.Sonnatas Chaisorn (5222782096)

Mr.Rungsemund Chunvichit (5222791683)

Date: 28 March 2012

By submitting this report all members of the group listed above agree that each member has contributed approximately equal amounts to designing and performing experiments, as well as to preparing this report. All members agree that this report accurately reflects the experiments conducted by the group members, and is their own work (not works of other groups).

Sirindhorn International Institute of Technology

Thammasat University

### **Aims**

To determine how different parameters and scenarios impact on the performance of transport protocols (TCP and UDP) in a wireless LAN and Ethernet link.

### **Network Diagram**

Most of the experiment will use this diagram to test network, if have a special equipment you can see in detail that will show in every experiment

#### **Wired throughput test**

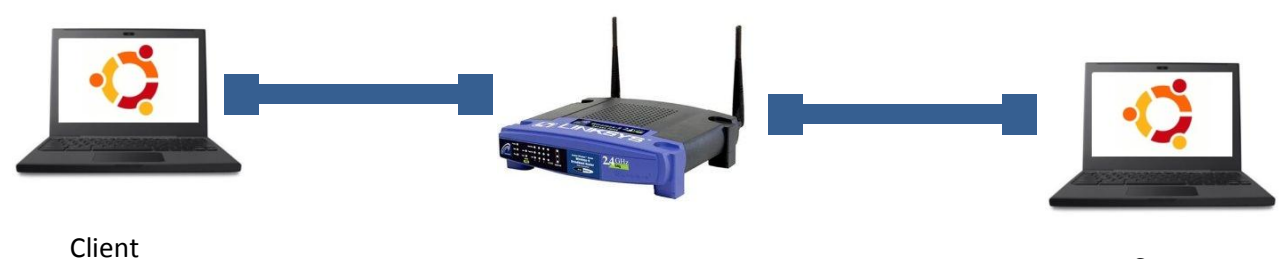

WRT Server -54gl

### **Equipment Specifications**

### **Computer A**

Brand: Compaq OS: Window 7 - 32bit Processor: Pentium Dual-Core CPU 2.20GHz Ram: 1.00 GB

Wired LAN interface: Realtek RTL8102E/TRL8103E Family PCI-E Fast Ethernet NIC

Wireless LAN interface: Broadcom 802.11g Network Adapter#2

#### **Computer B**

Brand: Asus OS: Window 7 - 32bit Processor: Intel Core 2 Duo CPU 2.4GHz Ram: 2.00 GB

Wired LAN interface:Atheros AR8151 PCI-E Gigabit Ethernet Controller (NDIS 6.20)

Wireless LAN interface:Atheros AR9002WB-1NG Wireless Network Adapter

#### **Router: LINKSYS**

Model: Linksys WRT54GL Ram: 16 MB OS: OpenWRT Standards IEEE 802.3, IEEE 802.3u, IEEE 802.11g, IEEE 802.11b Ports Internet: One 10/100 RJ-45 Port Ethernet: Four 10/100 RJ-45 Switched Ports One Power Port Buttons One Reset Button LEDs Power, DMZ, WLAN, Ethernet (1, 2, 3, 4), Internet Cabling Type CAT 5 RF Power (EIRP) in dBm 18 UPnP able/cert Able Security Features Stateful Packet Inspection (SPI) Firewall, Internet Policy Wireless Security Wi-Fi Protected Access™ 2 (WPA2), WEP, Wireless MAC Filtering

### **Parameters**

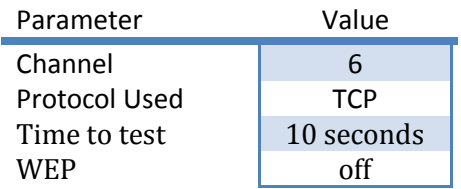

### **Shell Script**

We use **shell script** in this experiment to run iperf command. Shell script will create a command that we can run code and loop it until you get result.

```
#!/bin/bash
COUNT=0
MAX=3
while [$COUNT –lt $MAX]; do
         Iperf -c 1.1.1.1 –t 10
         Let COUNT=COUNT+1
done
```
### **Experiments and Results**

#### **Experiment 1 – Impact of window sizes on TCP performance**

In this experiment we will test a performance of TCP, how impact when we change some parameter between we send data such as: Maximum Segment Size (MSS), Window, and Length of data

We measured the average throughput of the Wired Ethernet link by decreasing the sending rate every time. The average was taking from 3 different tests. This is our result.

### **Network Diagram**

Most of the experiment will use this diagram to test network, if have a special equipment you can see in detail that will show in every experiment

#### **Wired throughput test**

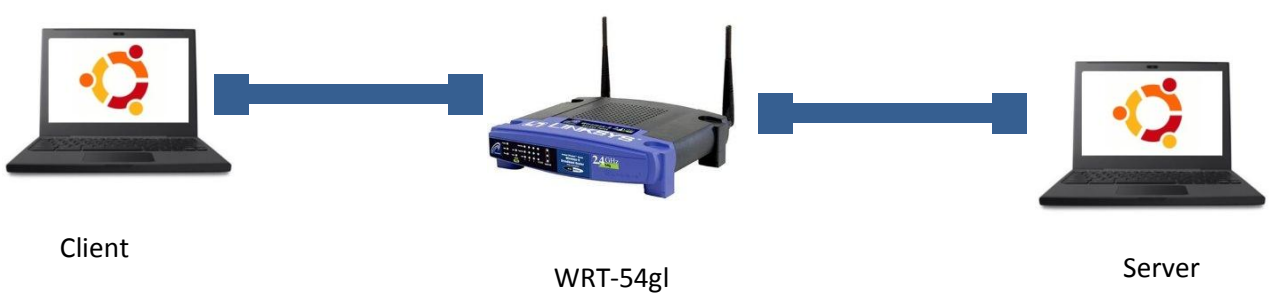

### **Command**

### **Experiment 1**

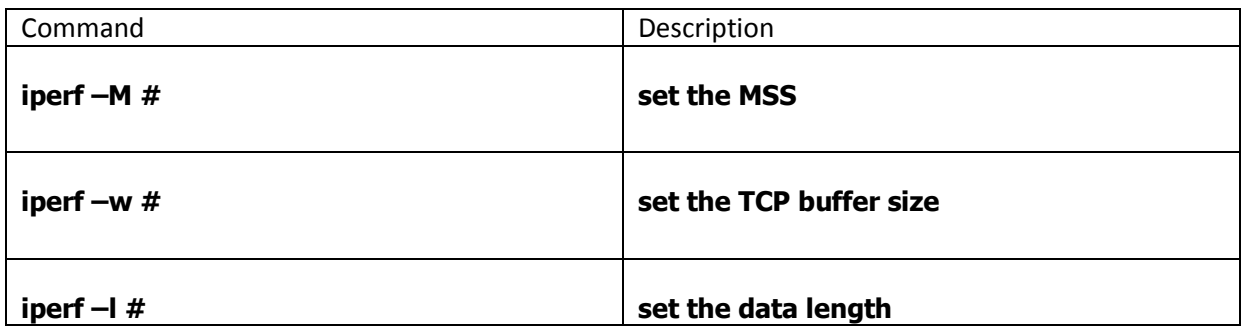

#### **1.1 Testing on maximum Segment Size**

Protocol used: TCP Client: Computer A Server: Computer B Sending Rate: From 1500 to 100 Bytes (reduce 100 Bytes per time)

First, we will test the maximum segment size, the command that we used in this step is:

iperf -M

#### And this is our result

### **Table: Maximum Segment Size result**

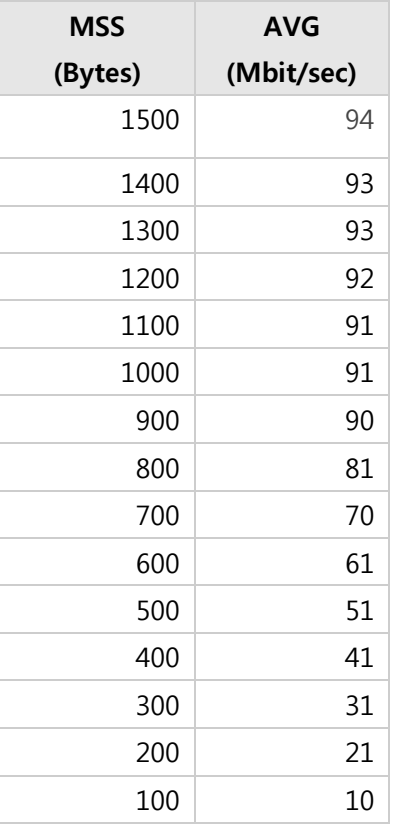

### **1.2 Testing on Window Size**

Protocol used: TCP Client: Computer A Server: Computer B Sending Rate: From 16 to 2 KB (decrease 1 Kb per time)

Next, we will test the window size that will set the buffer size, the command that we used in this step is:

#### iperf -w

And this is our result

### **Table: Window size result**

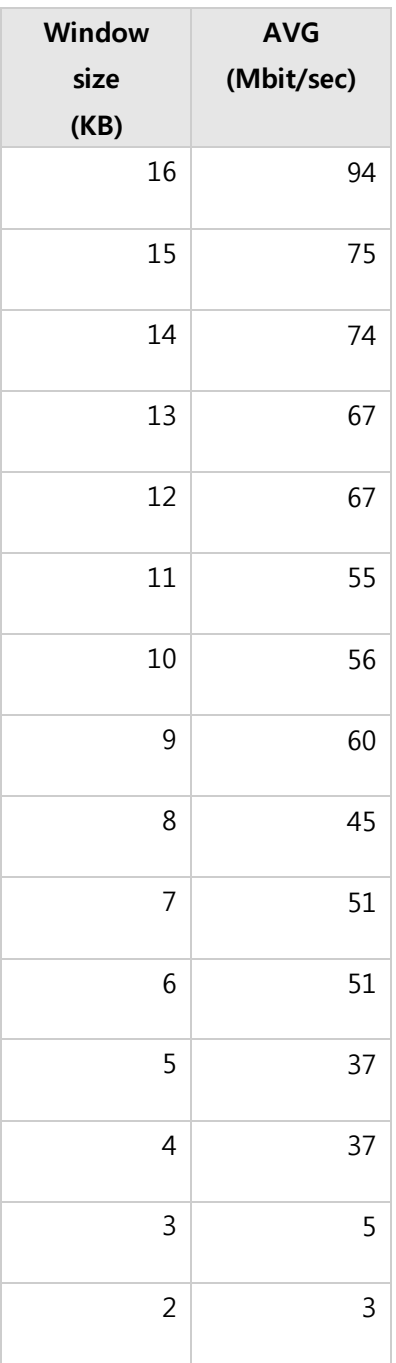

### **1.3 Testing on Datalength**

Protocol used: TCP Client: Computer A Server: Computer B Sending Rate: From 300 to 25 Bytes (reduce 25 Bytes per time)

Next, we will on datalength that will set the length of data write or read, command that we used in this step is:

iperf -l

And this is our result

### **Table : Datalength result**

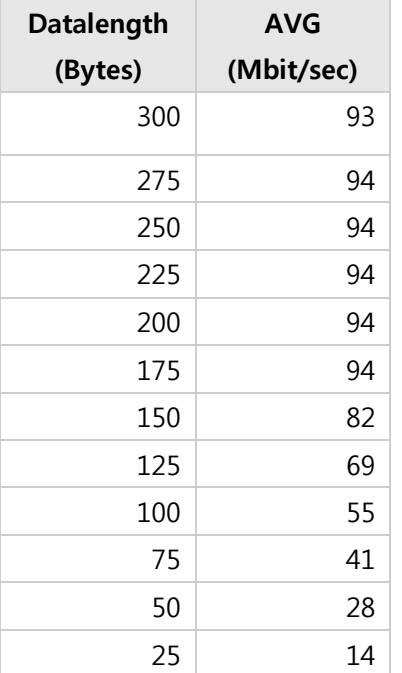

So, we summary plot into a table as following

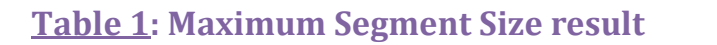

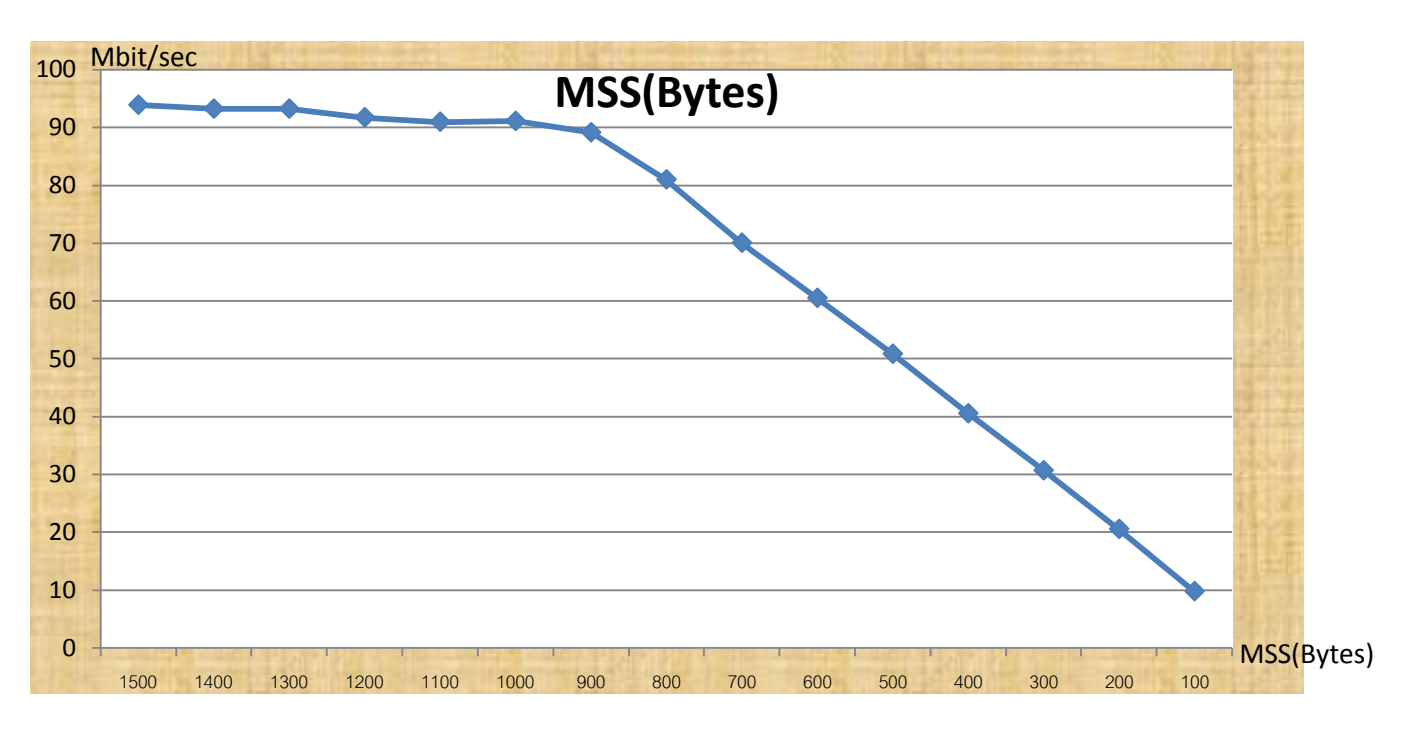

### **Table 2 : Window Size result**

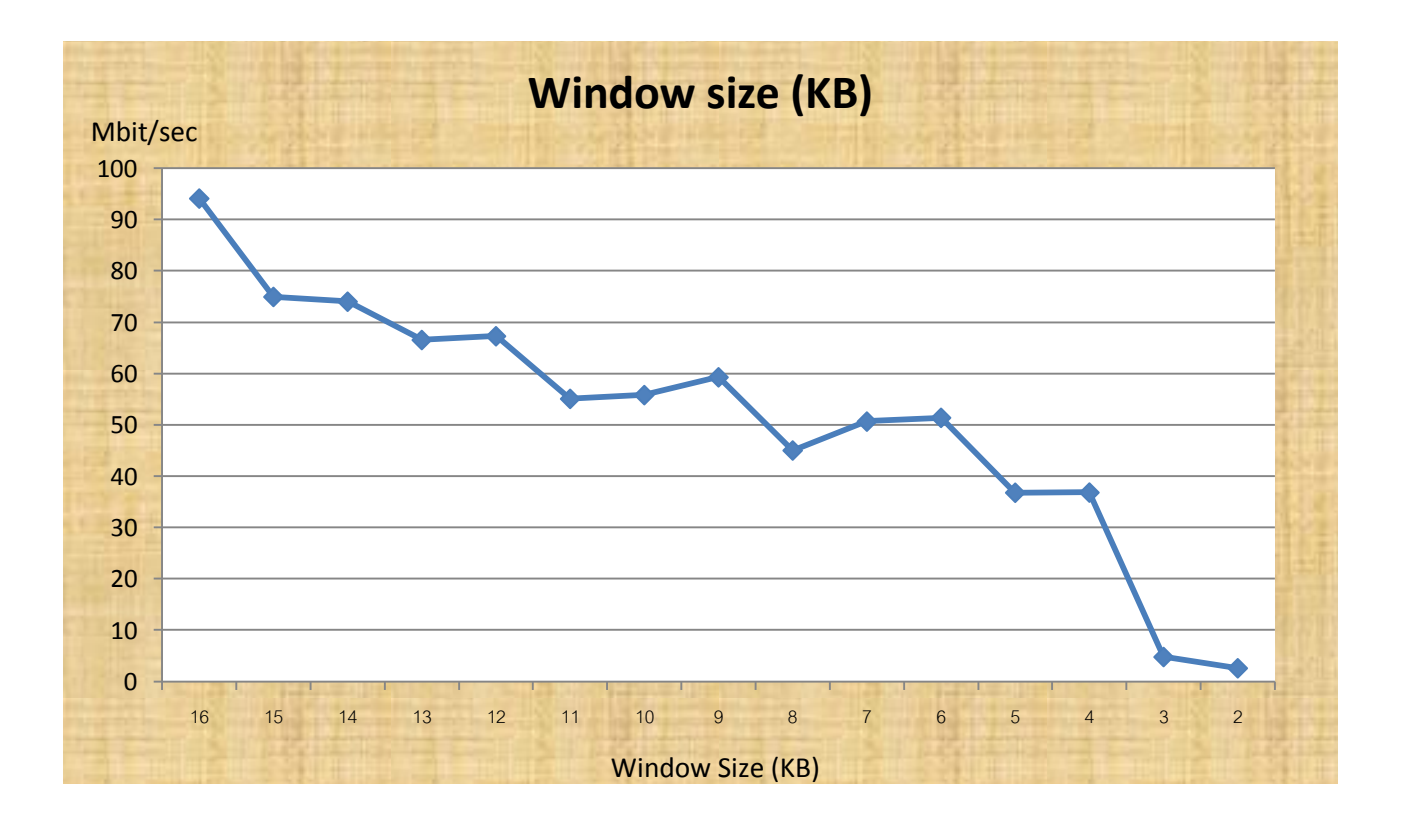

### **Table 3 : Data length result**

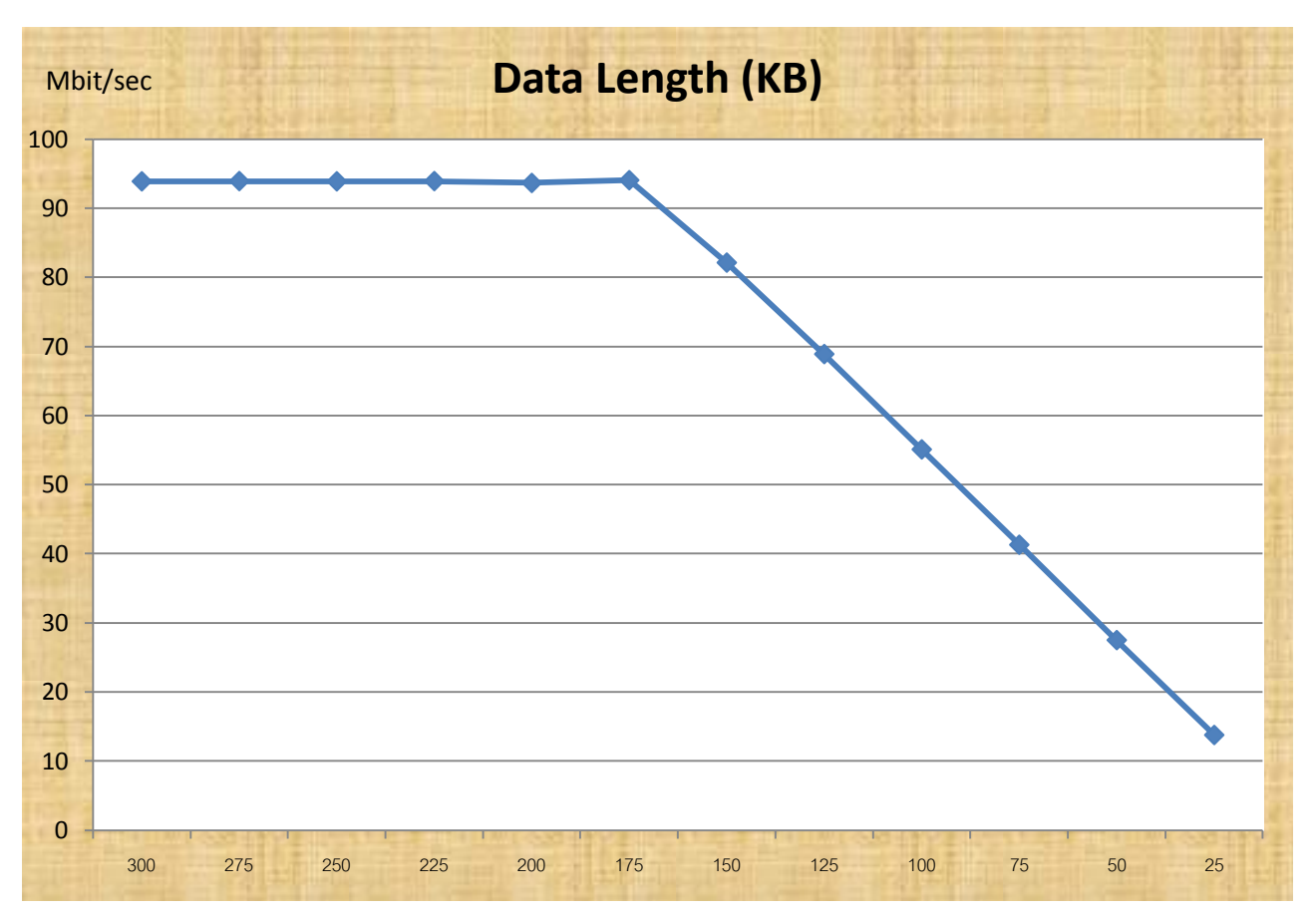

Length(KBytes)

### **Conclusion**

All parameters that have been experimented shows an impact with TCP throughput.

Parameter MSS: **TCP throughput linearly increases as Maximum Segment Size increases** until MSS reaches 1000 Bytes, TCP throughput is about 90 Mbps. MSS sizes over 1000 has insignificant effect on TCP throughput.

Parameter Window Size: **TCP throughput linearly increases as Window Size increases** until Window Size reaches 16KB, TCP throughput is maximized around 90 Mbps. Window size over 16 KB has insignificant effect on TCP throughput.

Parameter Data Length: **TCP throughput linearly increases as Data Length increases** until Data Length reaches 175 KB, TCP throughput is maximized around 93 Mbps. Data length over 175 KB has insignificant effect on TCP throughput.

To summarize, increasing MSS, Window Size, or Data Length results in linear increasing throughput.

### **Experiment 2 – Impact of packet drops on TCP performance(Drop packet with tc and iptables command)**

In this experiment we will test a performance of TCP, how impact when we select to drop some packet when we transmit data to destination. In addition, we create a rule by use iptables command to specify how packets coming into your computer and going out of your computer are treated (INPUT for incoming packet, OUTPUT for going out packet and FORWARD for a forward by the router). In particular we will use a probability function to specify how many percentage of packets will drop when transmit a data.

Another way, in this experiment we will use tc command that use to control the transmit queue of your kernel for transmission on the network interface (in normal, the packet are transmit in a first-in-first-out (FIFO)). tc will allow you to change a queuing mechanism, giving priority to specific type of packets, as well as emulate links by delaying and dropping packets. Here we will see the result in our experiment below.

We measured the average throughput of the wired Ethernet link by increasing the sending rate by the step of 1. The average was taking from 3 different tests. This is our result.

### **Network Diagram**

#### **Wired throughput test**

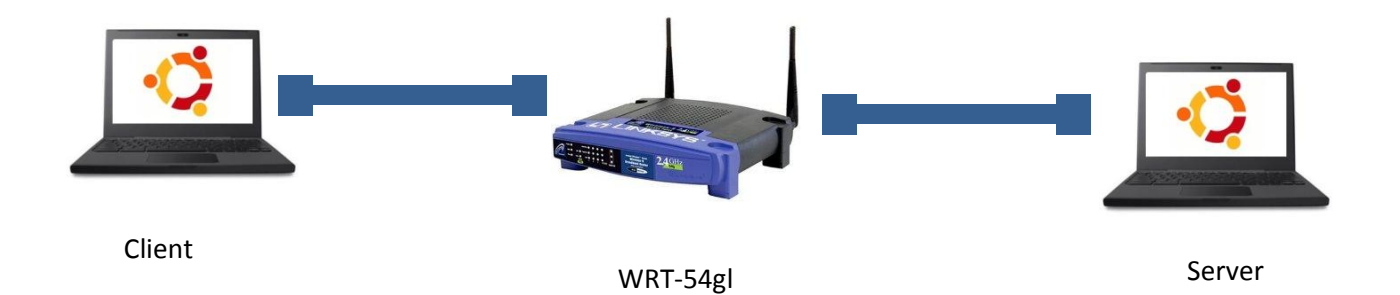

## **Command**

# **Experiment 2**

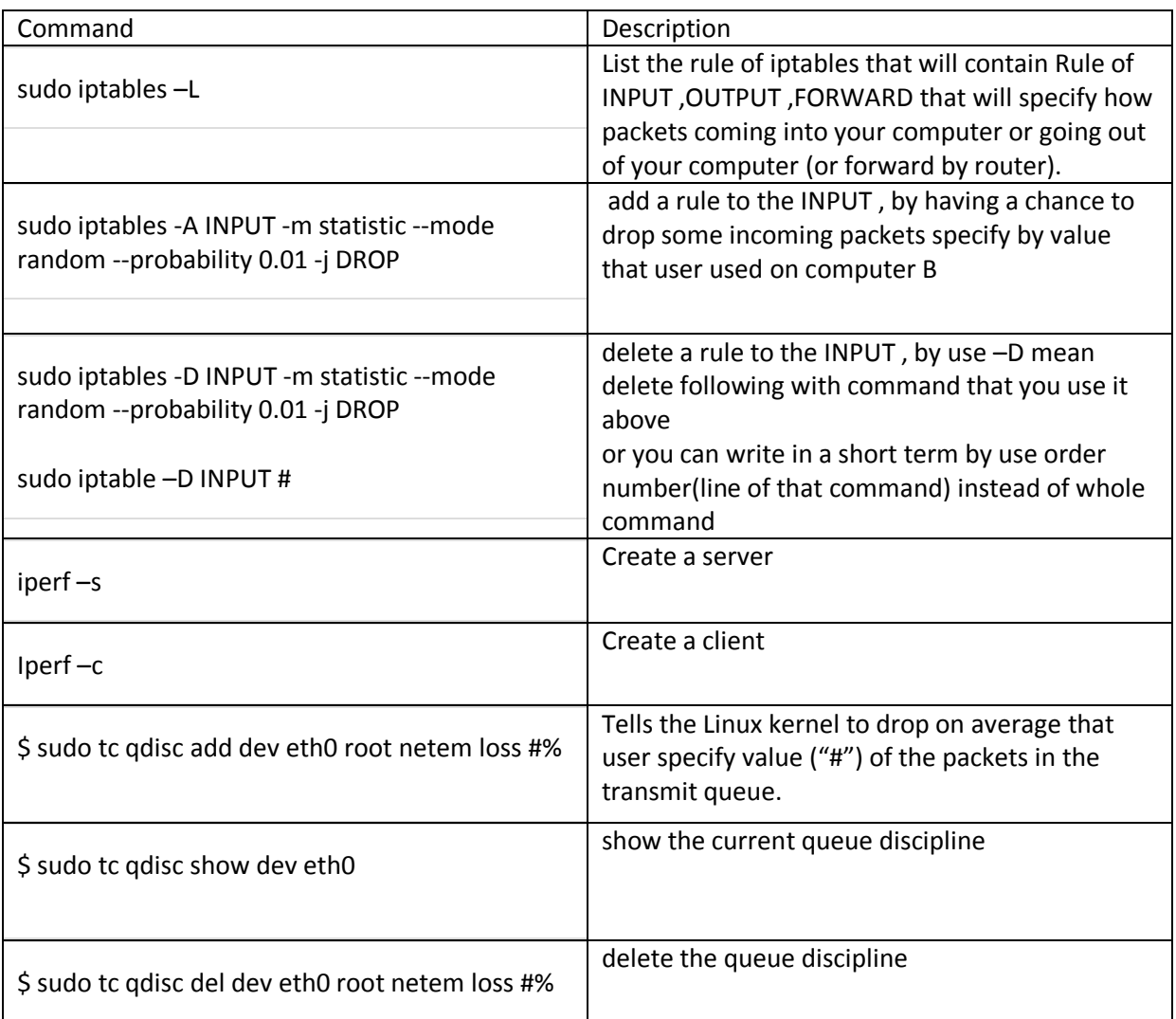

### **2. 1 Dropping packet with iptables**

Protocol used: TCP Client: Computer A Server: Computer B Sending Rate: From 1 to 15 (increase 1 per time)

First, we must set the rules to INPUT chain to have a chance to drop incoming packet on computer B. The command that we used in this step is:

-A INPUT -m statistic --mode random --probability 0.01 -j DROP

Then, we can check the rule is added or not by use this command and output will be:

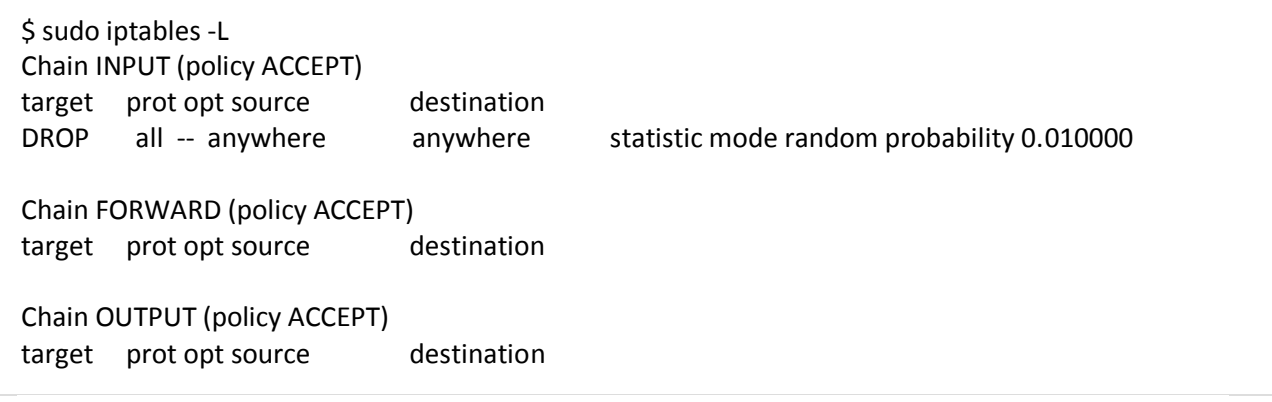

We demonstrate the packet dropping by run another iperf TCP with this command:

\$ iperf -c 192.168.1.236 -t 10

**And this is our result**

### **Table: dropping packet with iptables result**

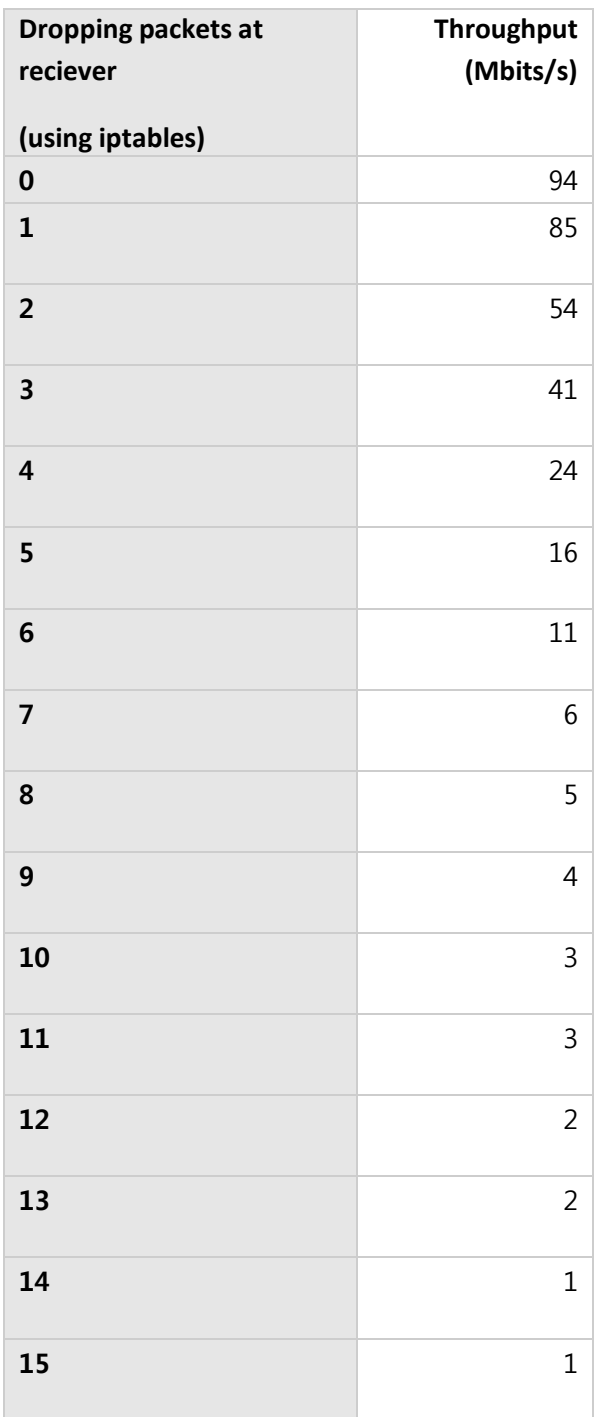

### **2. 2 Dropping packet with tc**

Protocol used: TCP Client: Computer A Server: Computer B Sending Rate: From 0 to 10 % (increase 1 % per time)

First, we must create a chance to randomly drop packets. The command that we used in this step is:

\$ sudo tc qdisc add dev eth0 root netem loss 1%

Then, if you want to know what value of loss that you used, you can give a command to show the current queue disciplines by use this command and output will be:

\$ sudo tc qdisc show dev eth0 qdisc netem 8001: root refcnt 2 limit 1000 loss 1%

So, let run command to test( for client and server):

\$ iperf -c 192.168.1.236 -t 10

\$ iperf -s

#### **And this is our result**

#### **Table: dropping packet with tc result**

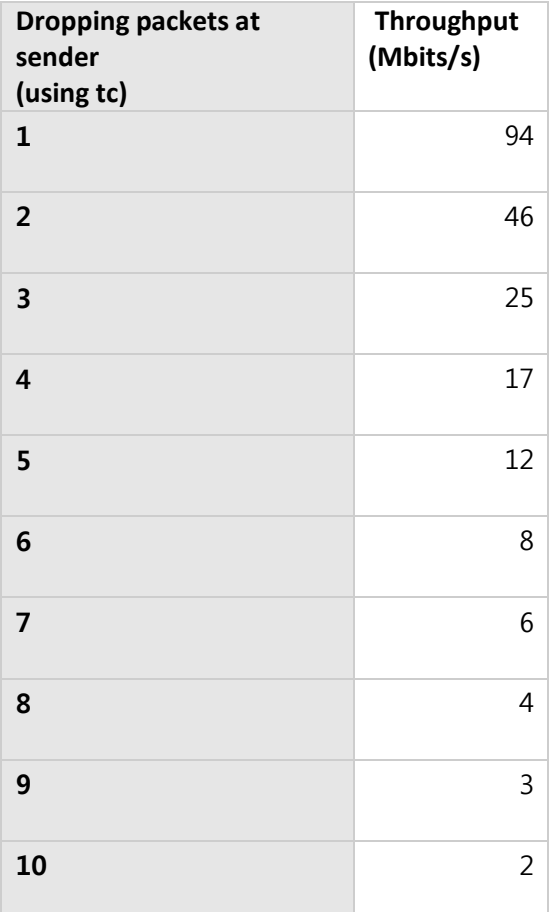

So, we plot into a table as following

### **Table 1: Droping packet with iptables**

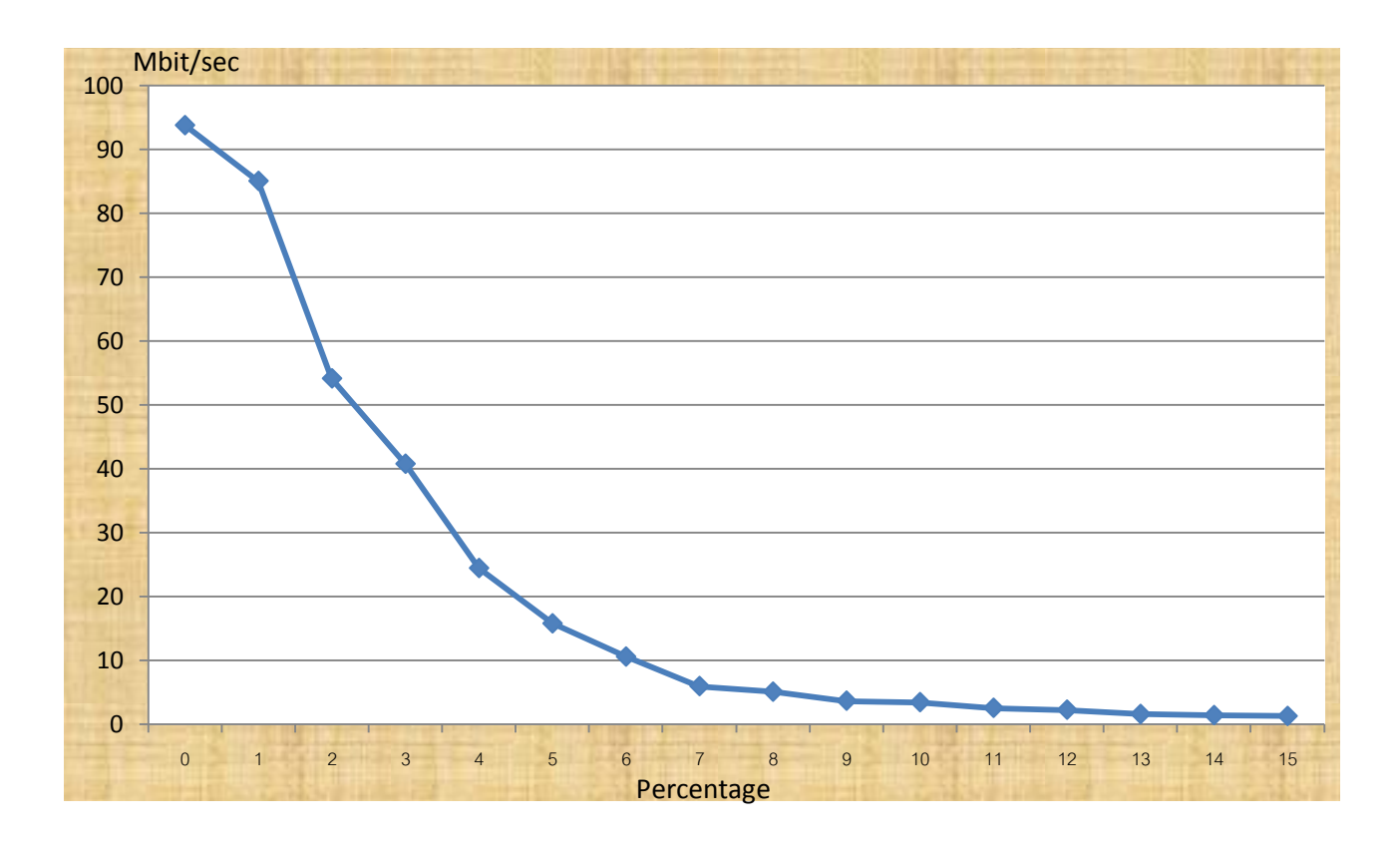

### **Table 2: Droping packet with tc**

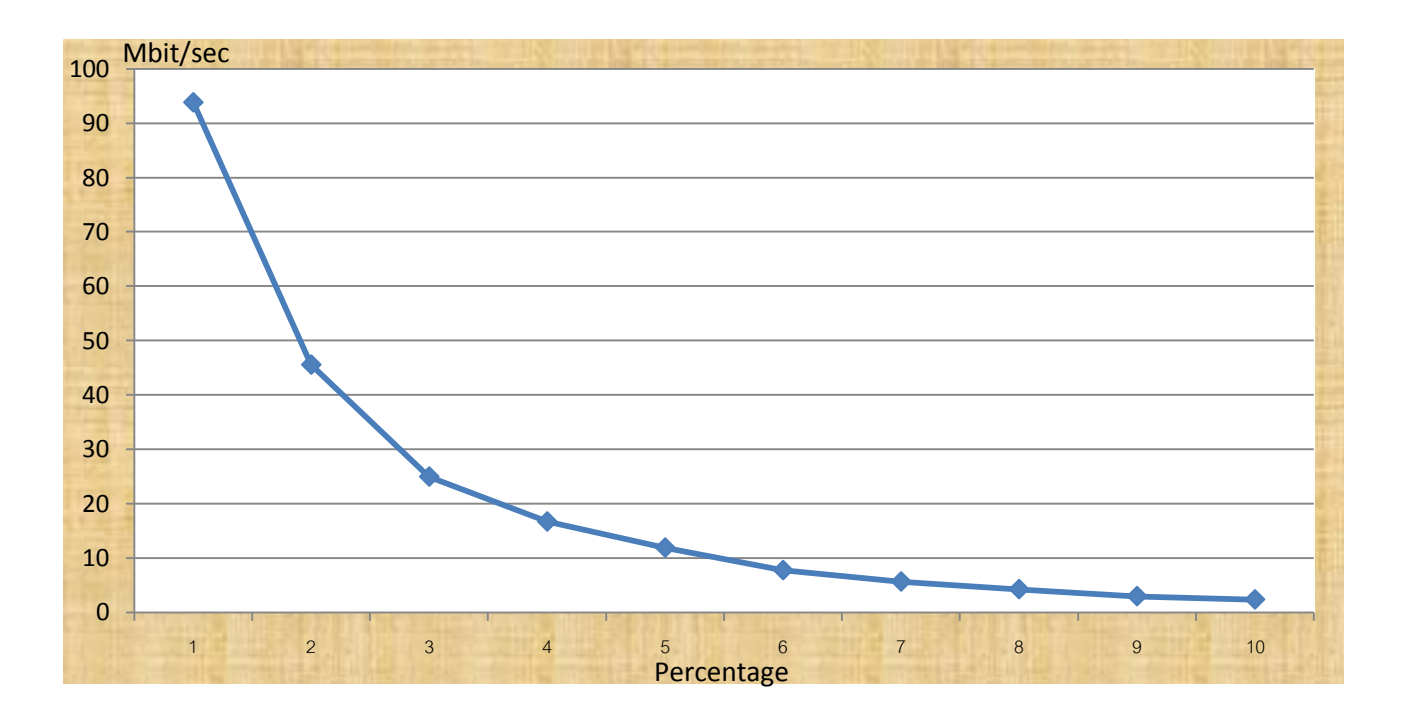

### **Table 3: Compare between tc and iptables**

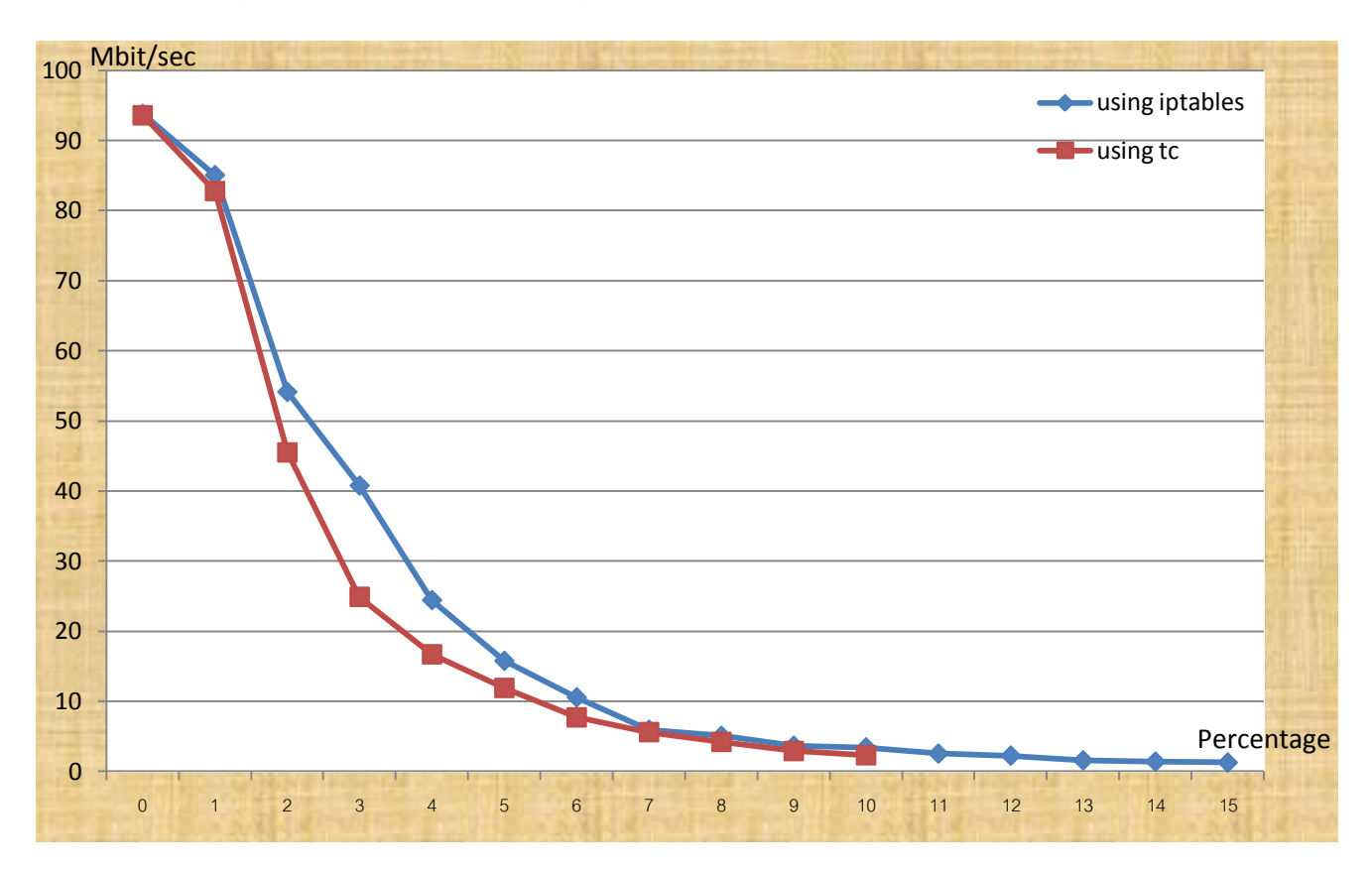

### **Conclusion**

From the experiment, we can see that packet drop has a drastic impact on TCP performance.

Using iptables**: As packet drop percentage increase, TCP throughput decrease exponentially**, until packet drop percentage reaches 7%, the throughput is nearly zero.

Using tc: **As packet drop percentage increase, TCP throughput decrease exponentially**, until packet drop percentage reaches 7%, the throughput is nearly zero.

The significance drop in performance from packet loss is explained by how TCP deals with lost packets. In this case, the packet loss is due to timeout which simulate a heavy network congestion. To decrease the congestion, TCP halves the congestion windows on each timeout, thus decreases the TCP throughput as we have seen in experiment 1.

### **Experiment 3 – Impact of different congestion control algorithms on TCP (Using Reno and Cubic algorithm)**

In this experiment we will test a performance of TCP, how impact when we select to use some various congestion control algorithm. Before we go that, we should know some topic and parameter that related with this experiment.

Bandwidth Delay Product (BDP) the amount of data that can be in transit in the network. It is the product of the availabl[e bandwidth](javascript://%20What%20is%20bandwidth%20?) and the [latency,](javascript://%20What%20is%20latency%20?) or [RTT.](javascript://%20What%20is%20RTT%20?) [BDP](javascript://%20What%20is%20BDP%20?) is a very important concept in a Window based [protocol](javascript://%20What%20is%20protocol%20?) such as TCP. It plays an especially important role in high-speed / high[latency](javascript://%20What%20is%20latency%20?) [networks,](http://www.speedguide.net/faq_in_q.php?qid=185) such as most [broadband](javascript://%20What%20is%20broadband%20?) internet connections. It is one of the most important factors of tweaking TCP in order to tune [systems](http://www.speedguide.net/faq_in_q.php?qid=185) to the type of network used.

Way to calculate BDP

[BDP](javascript://%20What%20is%20BDP%20?) (bits) = total\_available\_bandwidth (bits/sec) x round\_trip\_time (sec)

or [BDP](javascript://%20What%20is%20BDP%20?) (bytes) = total\_available\_bandwidth (KBytes/sec) x round\_trip\_time (ms)

Round-trip time (RTT), also called round-trip delay, is the time required for a signal pulse or packet to travel from a specific source to a specific destination and back again. In this context, the source is the computer initiating the signal and the destination is a remote computer or system that receives the signal and retransmits it.

#### Selecting TCP Congestion Control Algorithm

In this experiment we have 2 algorithms that we used:

- 1. Reno algorithms
- 2. Cubic algorithms

We measured the average throughput of the wired Ethernet link by increasing the sending rate by the step of 4 KB. The average was taking from 3 different tests. This is our process below.

### **Network Diagram**

In this experiment we connect 2 computers directly with fast ethernet 100Mb/s switch ,Then network diagram should be :

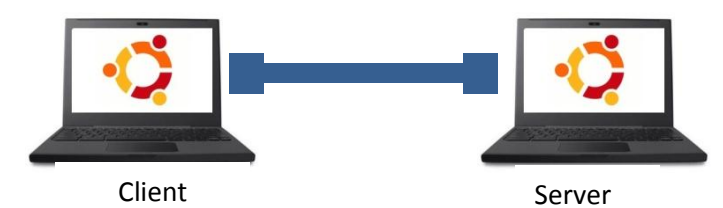

# **Command**

# **Experiment 3**

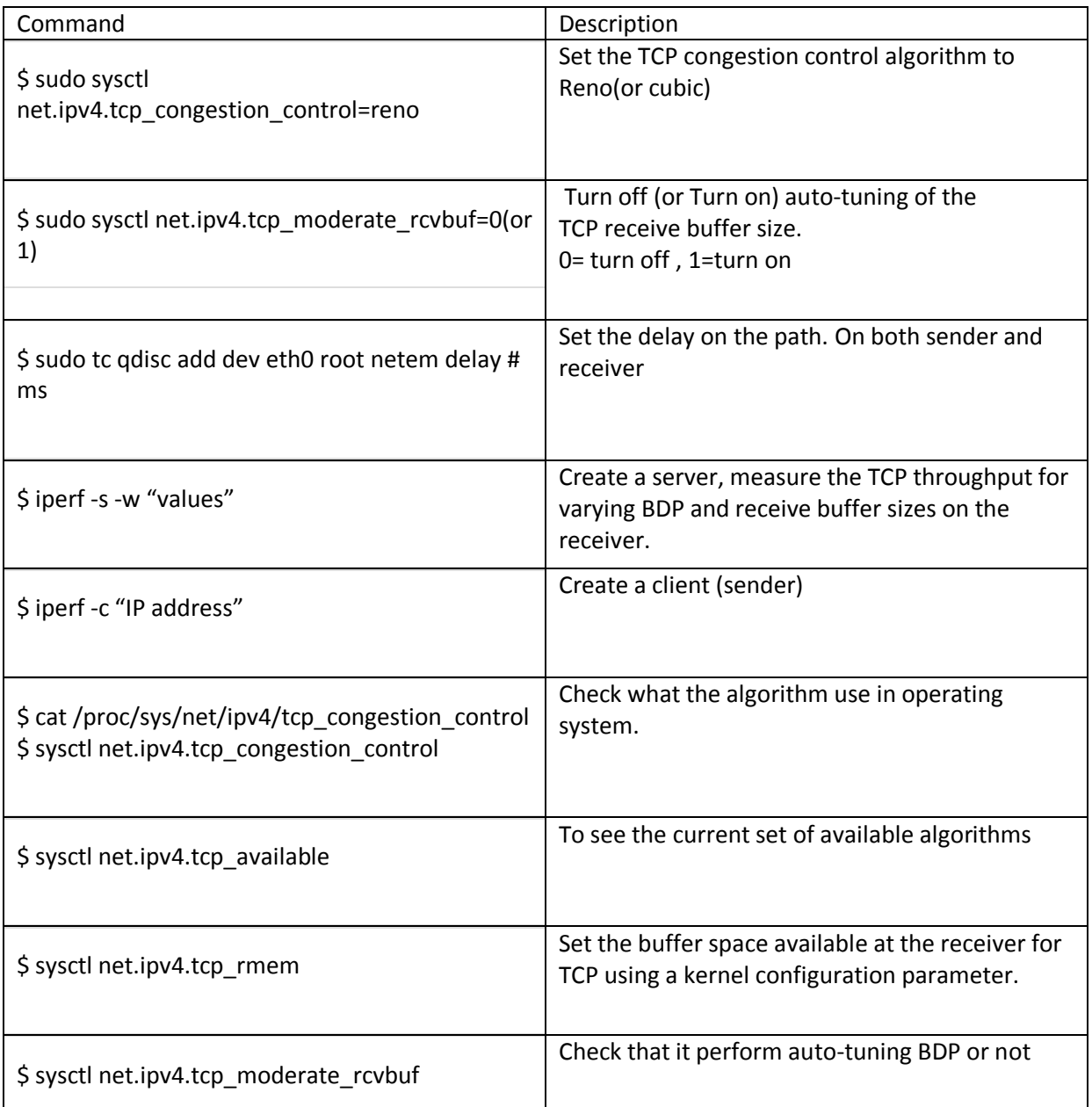

# **Parameters**

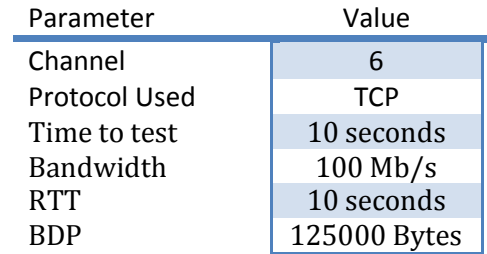

We set parameter to be:

1. Bandwidth to 100 Mb/s

2. RTT to 10 seconds (Computer A = 5 seconds, Computer B= 5 seconds)

3. BDP (advertising window size to maximize throughput) to 125000 Bytes

#### **Theorem**

When we sets the receive buffer to some value using the -w option, kernel will doubles the buffer size and allocates 75% of the buffer space for receiving segments. Then, when we set buffer to 20KB kernel will double the buffer size to 40KB and use 30KB to receiving segments

In the receive buffer we can calculate to get some optimal throughput. By use BDP \* 4/3 and set to kernel, so we try to create some value to test and calculate. Here is a short scenario.

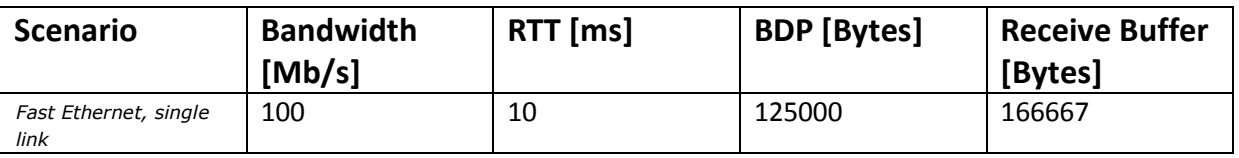

So we will know that we should set buffer size to be 83334 in the command we will use this command to set it :

iperf –s –w 83334

So, we can summary a technique to calculate by:

Maximum Advertised Window = receiver buffer size \*3/4

Expected throughput = awnt(maximum Advertised Window)/RTT

Here is a result

**3. 1 Using Cubic algorithm**

Protocol used: TCP Client: Computer A Server: Computer B Sending Rate: From 0 to 7 KB (increase 0.5 per time)

First, we must set the TCP [congestion control](http://sandilands.info/sgordon/impact-of-bandwidth-delay-product-on-tcp-throughput#congestion) algorithm to Cubic, command that we used in this step is:

\$ sudo sysctl net.ipv4.tcp\_congestion\_control=cubic

Turn off auto-tuning of the TCP receives [buffer size:](http://sandilands.info/sgordon/impact-of-bandwidth-delay-product-on-tcp-throughput#window)

\$ sudo sysctl net.ipv4.tcp\_moderate\_rcvbuf=0

set the delay on the path. On both sender and receiver with this command:

\$ sudo tc qdisc add dev eth0 root netem delay 10ms

Measure the TCP [throughput](http://sandilands.info/sgordon/impact-of-bandwidth-delay-product-on-tcp-throughput#throughput) for varying BDP and receive buffer sizes, with this command:

\$ iperf -c 1.1.1.1

**And this is our result**

# **Table:Cubic algorithm result**

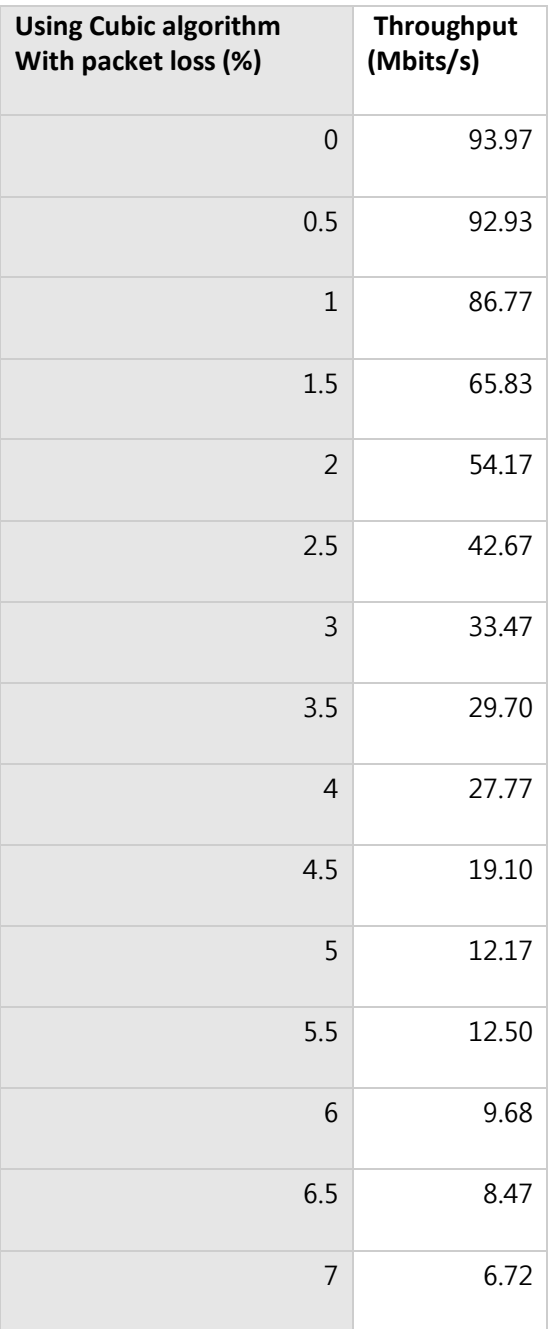

### **3. 2 Using Reno algorithm**

Protocol used: TCP Client: Computer A Server: Computer B Sending Rate: From 0.5 to 7 KB (increase 0.5 per time)

First, we must set the TCP [congestion control](http://sandilands.info/sgordon/impact-of-bandwidth-delay-product-on-tcp-throughput#congestion) algorithm to Reno, command that we used in this step is:

\$ sudo sysctl net.ipv4.tcp\_congestion\_control=reno

Turn off auto-tuning of the TCP receives [buffer size:](http://sandilands.info/sgordon/impact-of-bandwidth-delay-product-on-tcp-throughput#window)

\$ sudo sysctl net.ipv4.tcp\_moderate\_rcvbuf=0

set the delay on the path. On both sender and receiver with this command:

\$ sudo tc qdisc add dev eth0 root netem delay 10ms

Measure the TCP [throughput](http://sandilands.info/sgordon/impact-of-bandwidth-delay-product-on-tcp-throughput#throughput) for varying BDP and receive buffer sizes, with this command(server, client):

\$ iperf -c 1.1.1.1

**And this is our result**

# **Table:Reno algorithm result**

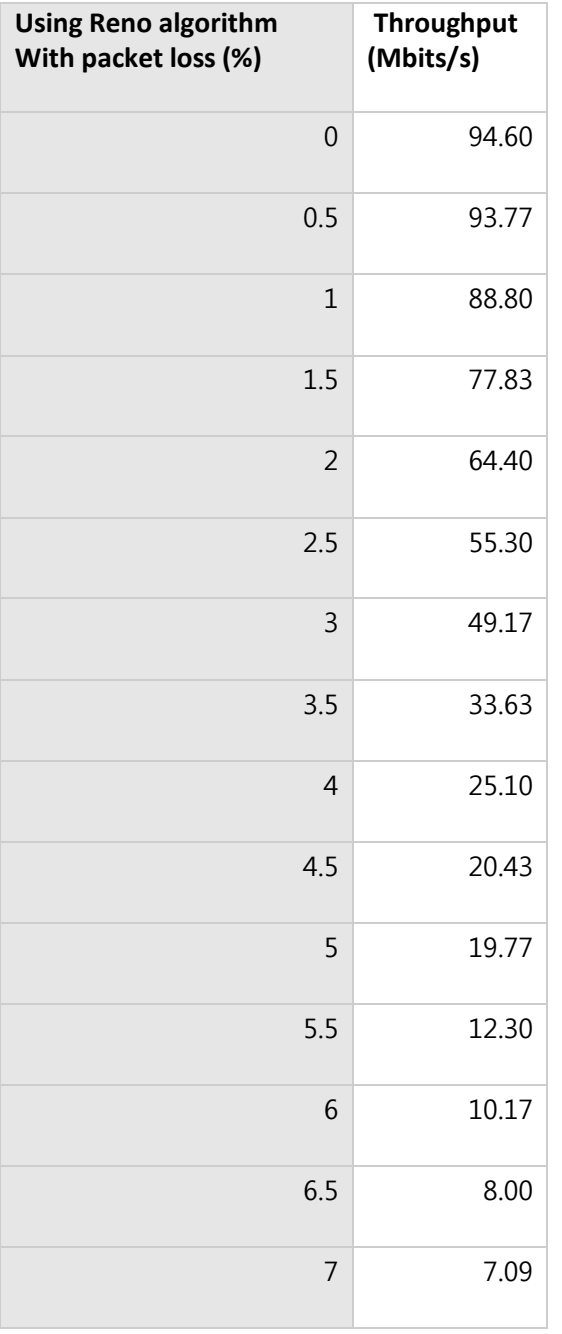

So, we plot into a table as following

### **Table 1 :Cubic algorithm result**

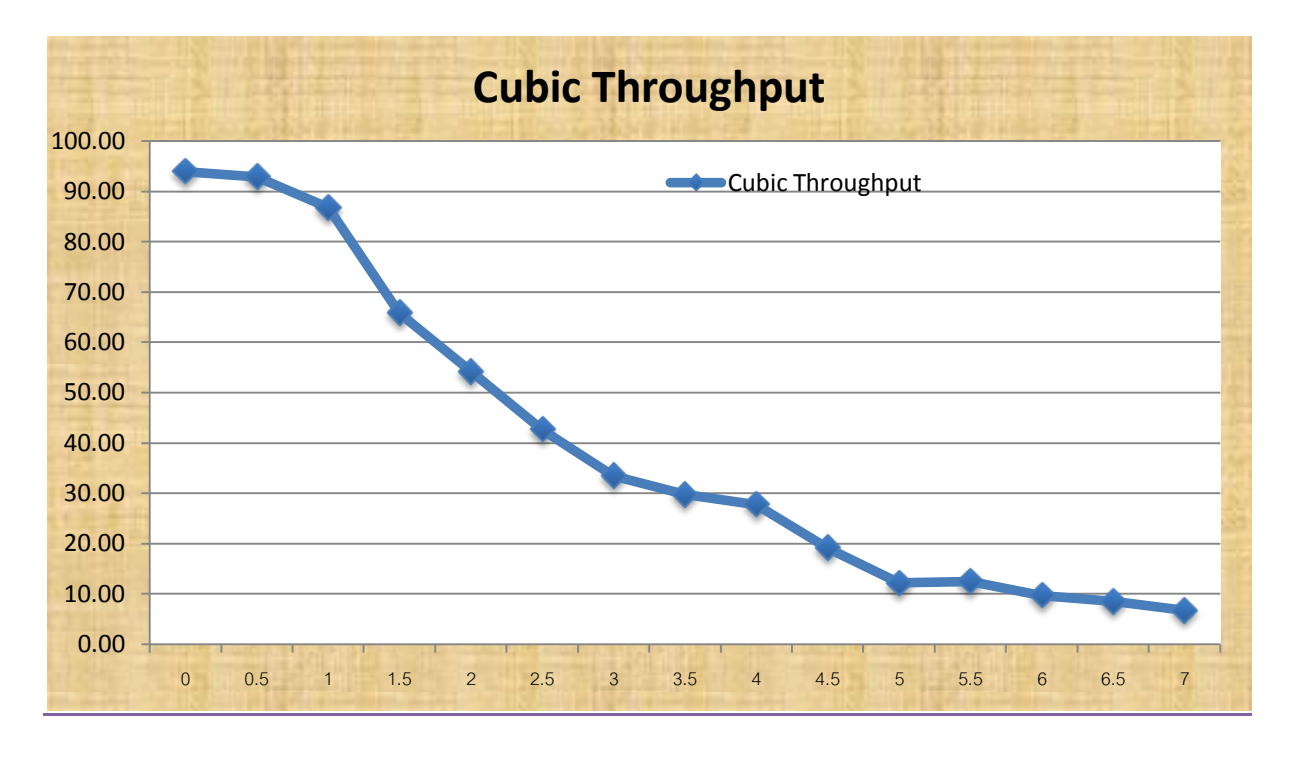

### **Table 2 :Reno algorithm result**

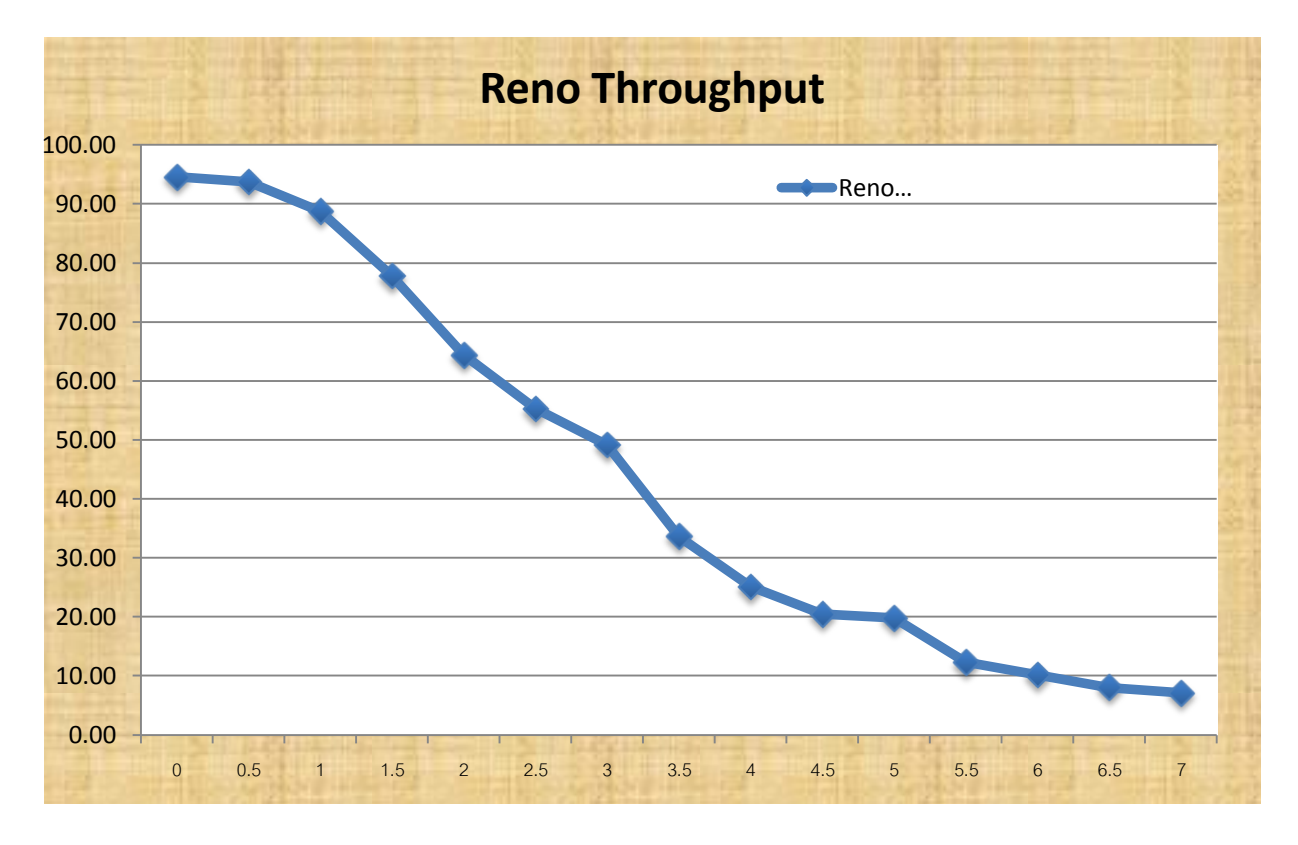

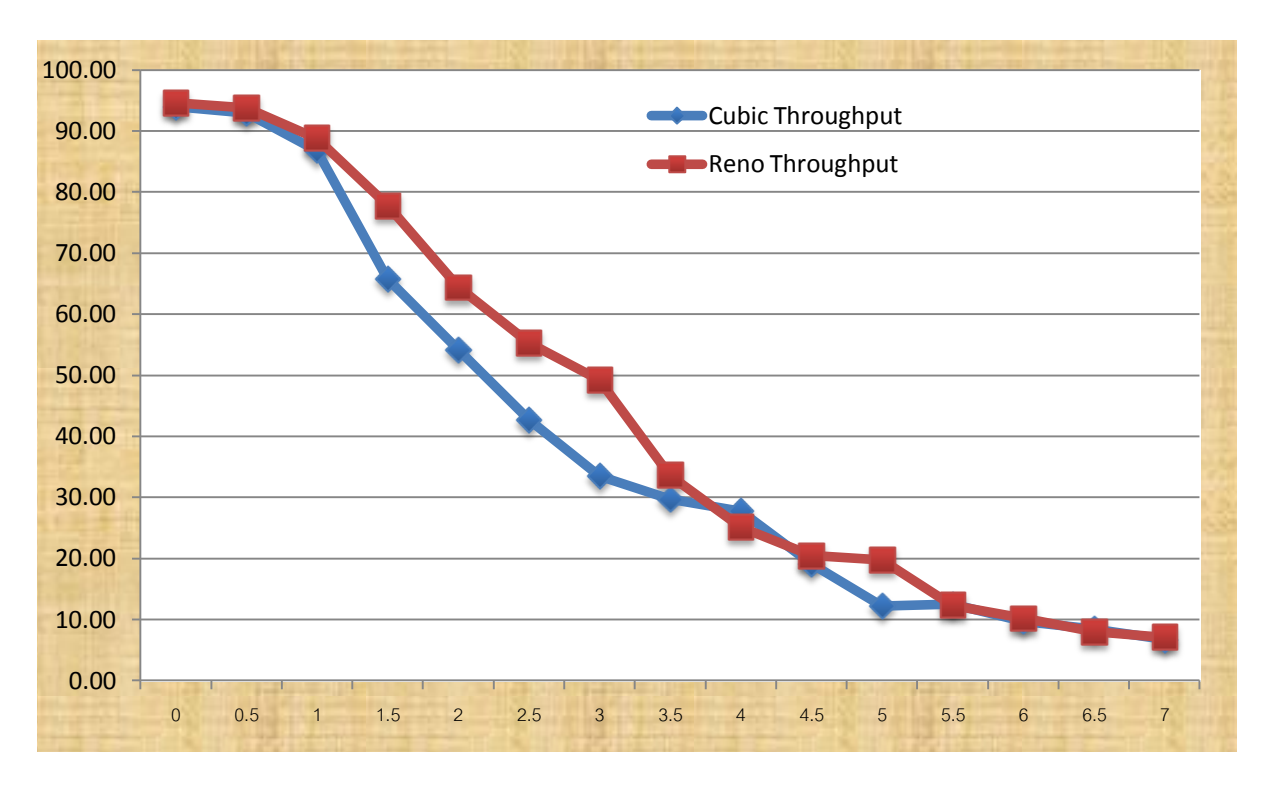

### **Table 3 :Compare between Cubic and Reno algorithm**

### **Conclusion**

Different congestion control algorithm behaves differently to deal with network congestion. In the experiment, we have chosen 2 algorithms; cubic and reno. They both have similar TCP throughput, but cubic has slightly lower throughput at packet loss between 1-4%.

#### **PART 2 : Change window size parameter**

### **1. Using Cubic algorithm**

Protocol used: TCP Client: Computer A Server: Computer B Sending Rate: From 4 to 100 KB (increase 4 per time)

First, we must set the TCP [congestion control](http://sandilands.info/sgordon/impact-of-bandwidth-delay-product-on-tcp-throughput#congestion) algorithm to Cubic, command that we used in this step is:

\$ sudo sysctl net.ipv4.tcp\_congestion\_control=cubic

Turn off auto-tuning of the TCP receives [buffer size:](http://sandilands.info/sgordon/impact-of-bandwidth-delay-product-on-tcp-throughput#window)

\$ sudo sysctl net.ipv4.tcp\_moderate\_rcvbuf=0

set the delay on the path. On both sender and receiver with this command:

\$ sudo tc qdisc add dev eth0 root netem delay 10ms

Measure the TCP [throughput](http://sandilands.info/sgordon/impact-of-bandwidth-delay-product-on-tcp-throughput#throughput) for varying BDP and receive buffer sizes, with this command(server, client):

\$ iperf -s -w 50000

\$ iperf -c 1.1.1.1

**And this is our result**

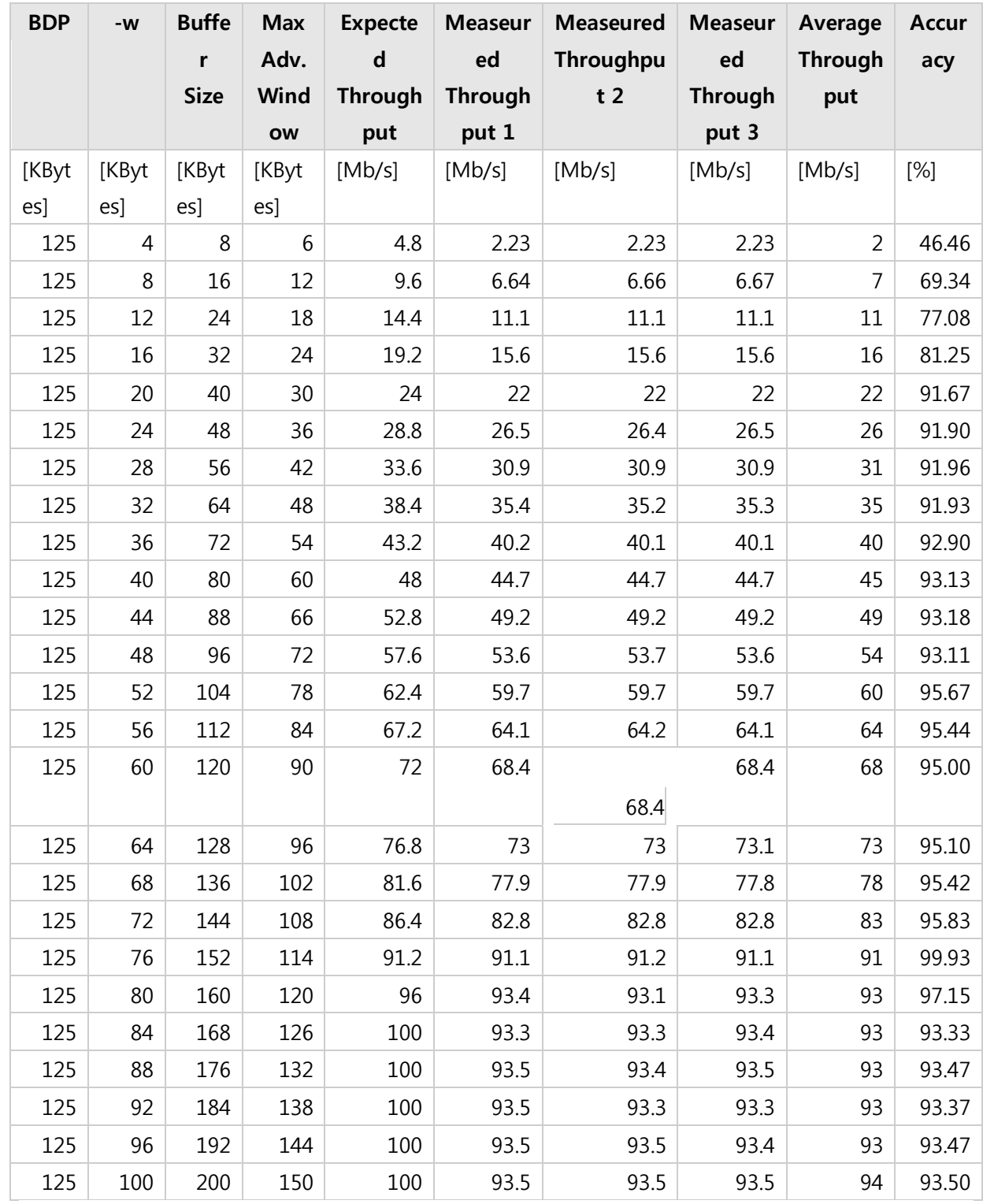

# **Table 1 :Cubic algorithm result**

### **2. 2 Using Reno algorithm**

Protocol used: TCP Client: Computer A Server: Computer B Sending Rate: From 4 to 100 KB (increase 4 per time)

First, we must set the TCP [congestion control](http://sandilands.info/sgordon/impact-of-bandwidth-delay-product-on-tcp-throughput#congestion) algorithm to Reno, command that we used in this step is:

\$ sudo sysctl net.ipv4.tcp\_congestion\_control=reno

Turn off auto-tuning of the TCP receives [buffer size:](http://sandilands.info/sgordon/impact-of-bandwidth-delay-product-on-tcp-throughput#window)

\$ sudo sysctl net.ipv4.tcp\_moderate\_rcvbuf=0

set the delay on the path. On both sender and receiver with this command:

\$ sudo tc qdisc add dev eth0 root netem delay 10ms

Measure the TCP [throughput](http://sandilands.info/sgordon/impact-of-bandwidth-delay-product-on-tcp-throughput#throughput) for varying BDP and receive buffer sizes, with this command(server, client):

\$ iperf -s -w 50000

\$ iperf -c 1.1.1.1

**And this is our result**

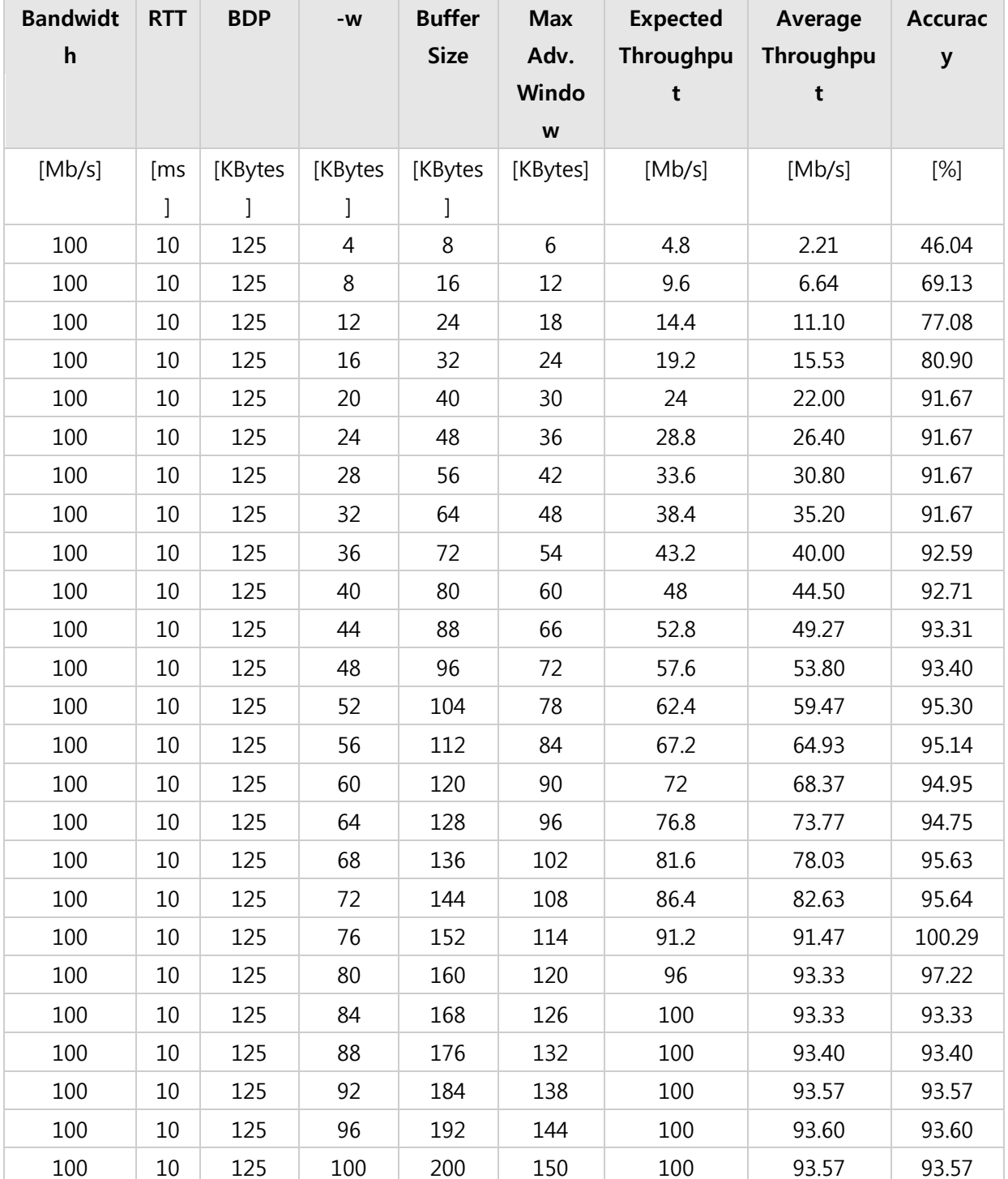

So, we plot into a table as following

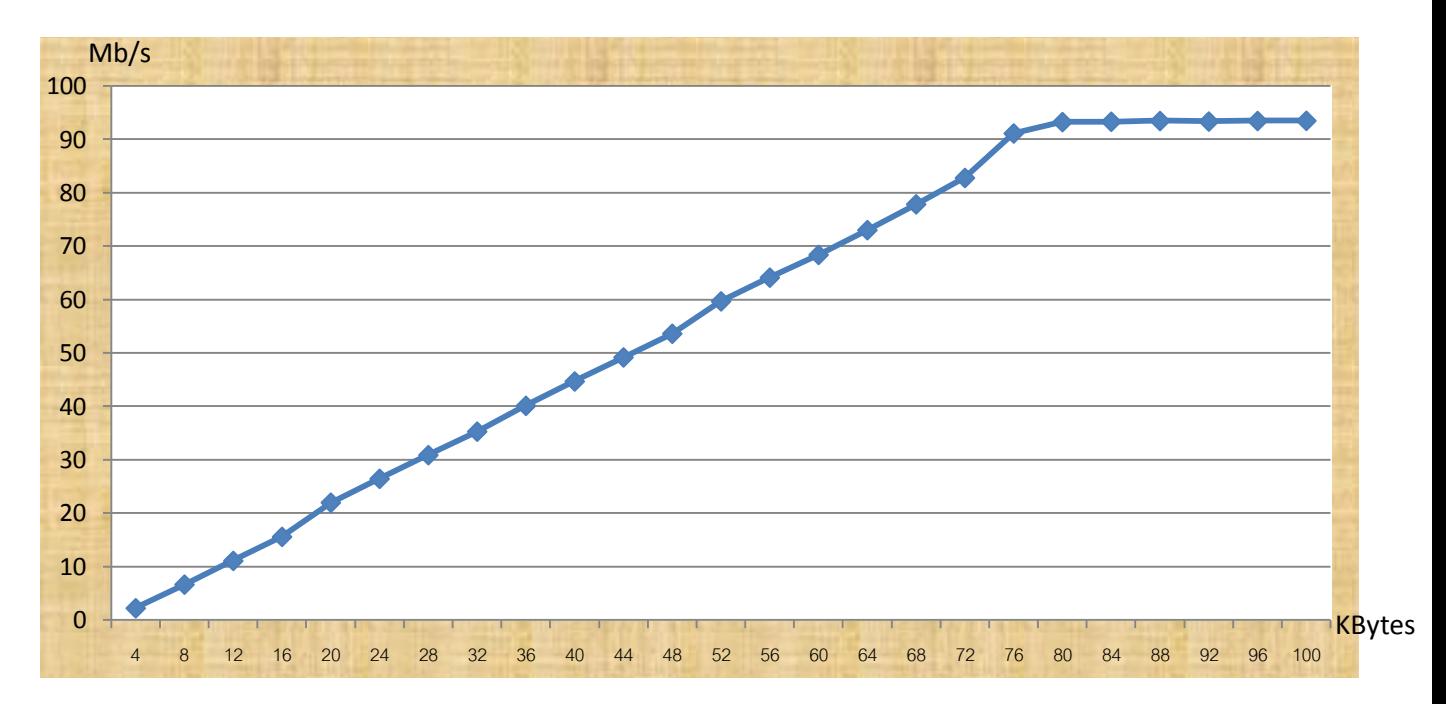

### **Table 1: Cubic algorithm (plot from average throughput)**

### **Table 2: Reno algorithm (plot from average throughput)**

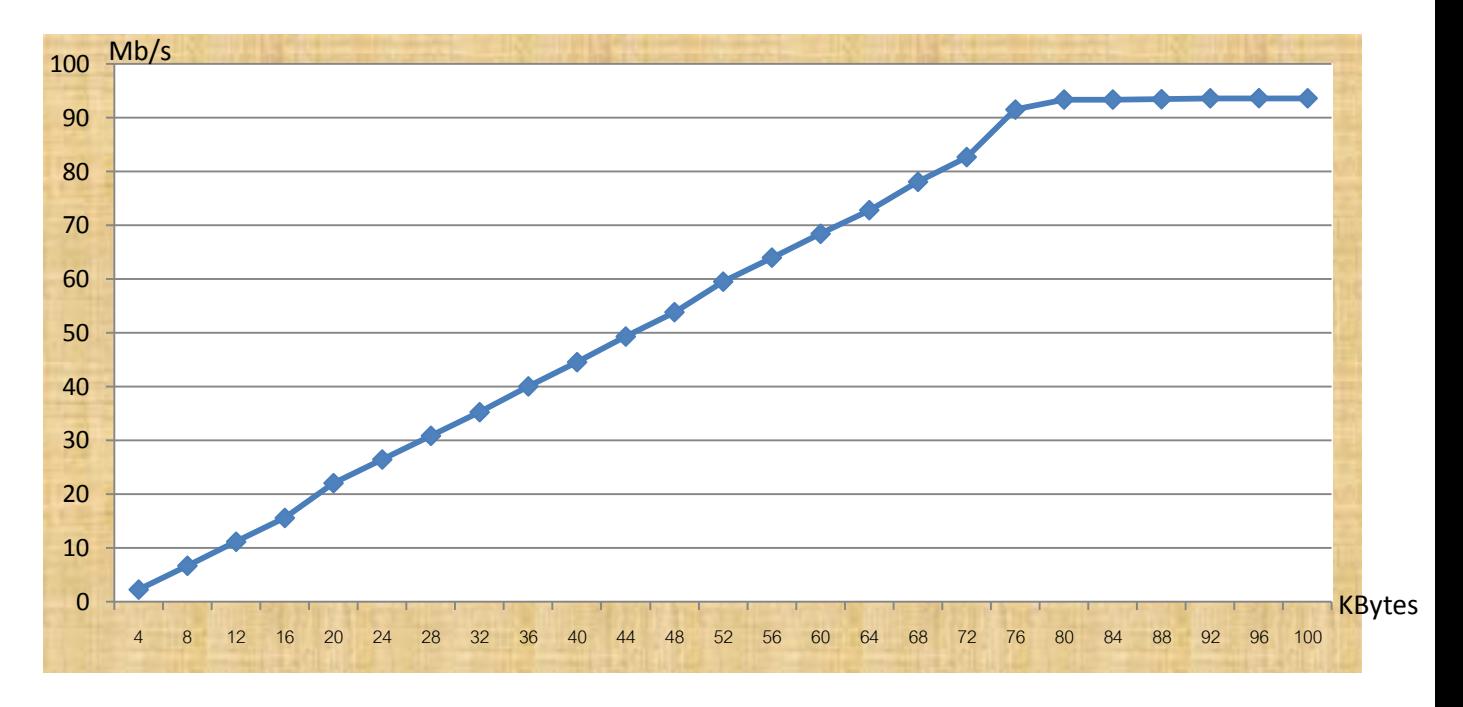

**Conclusion**

**Throughput increases, as window size increases. But reno and cubic algorithms have no effects on the TCP throughput.**

**Appendix**

### **Maximum Segment size**

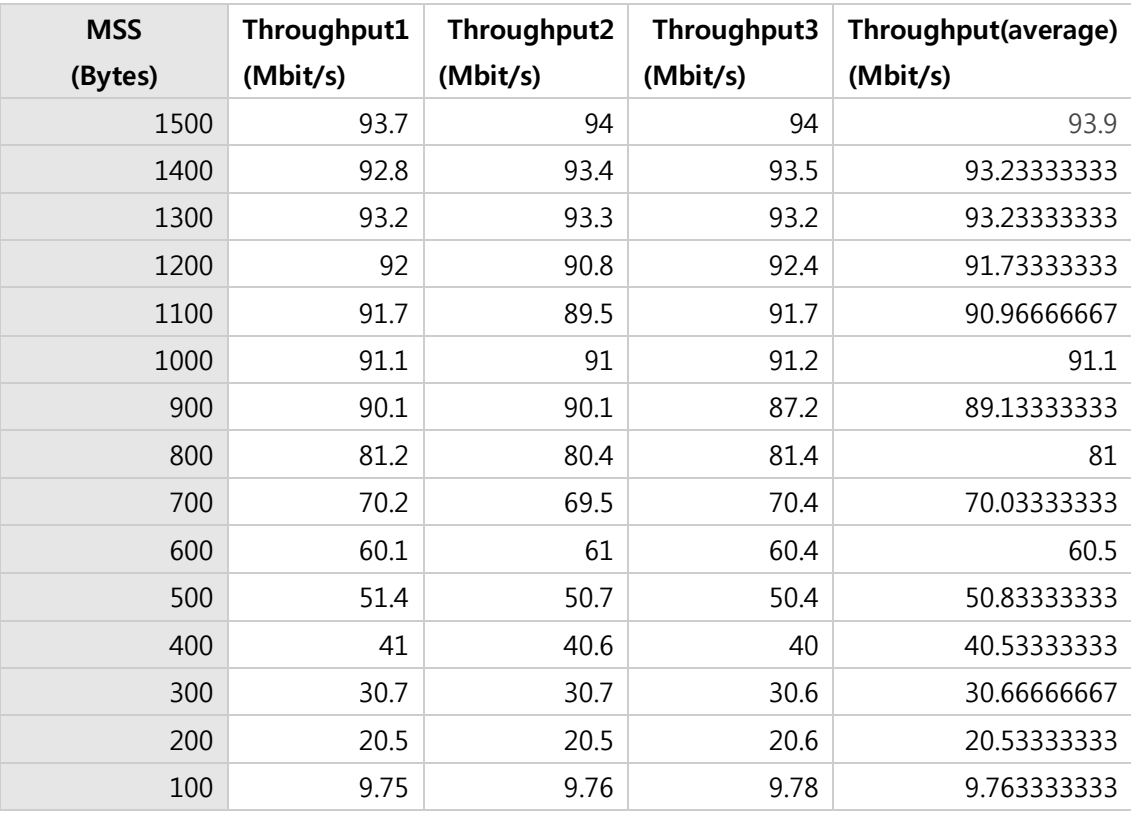

### **Window size**

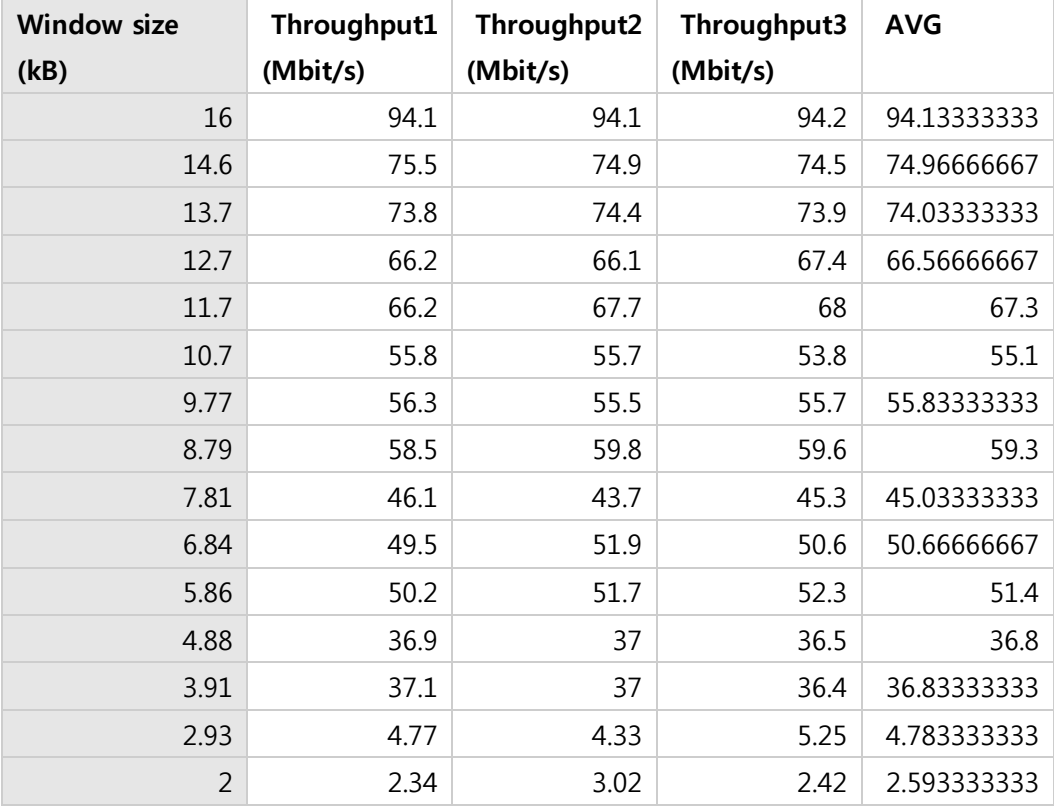

### **Data length**

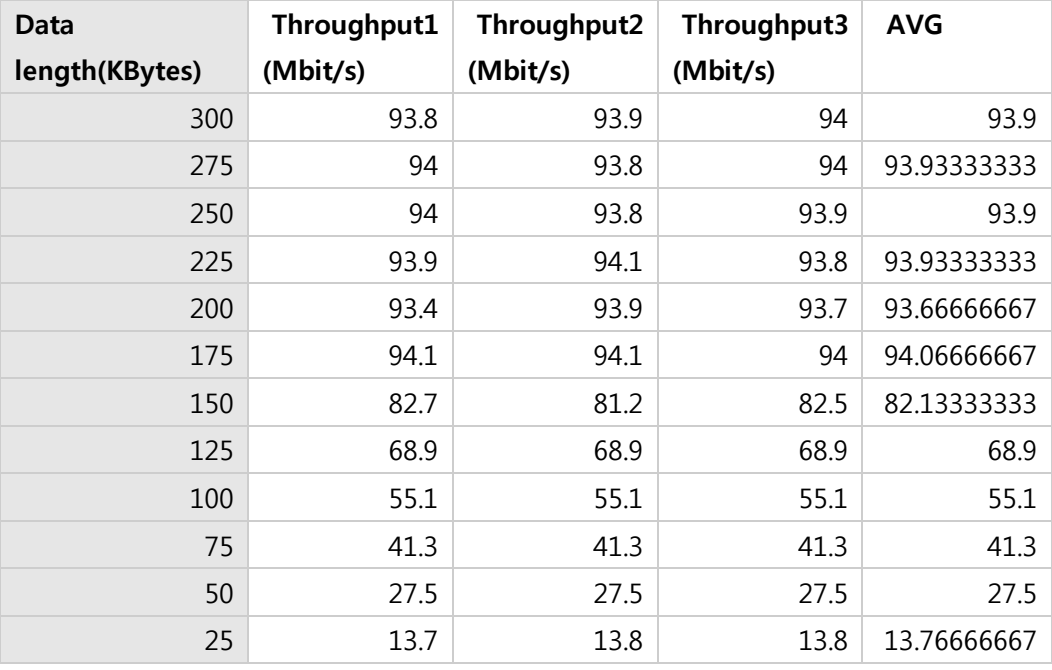

# **Dropping packet (with iptables command)**

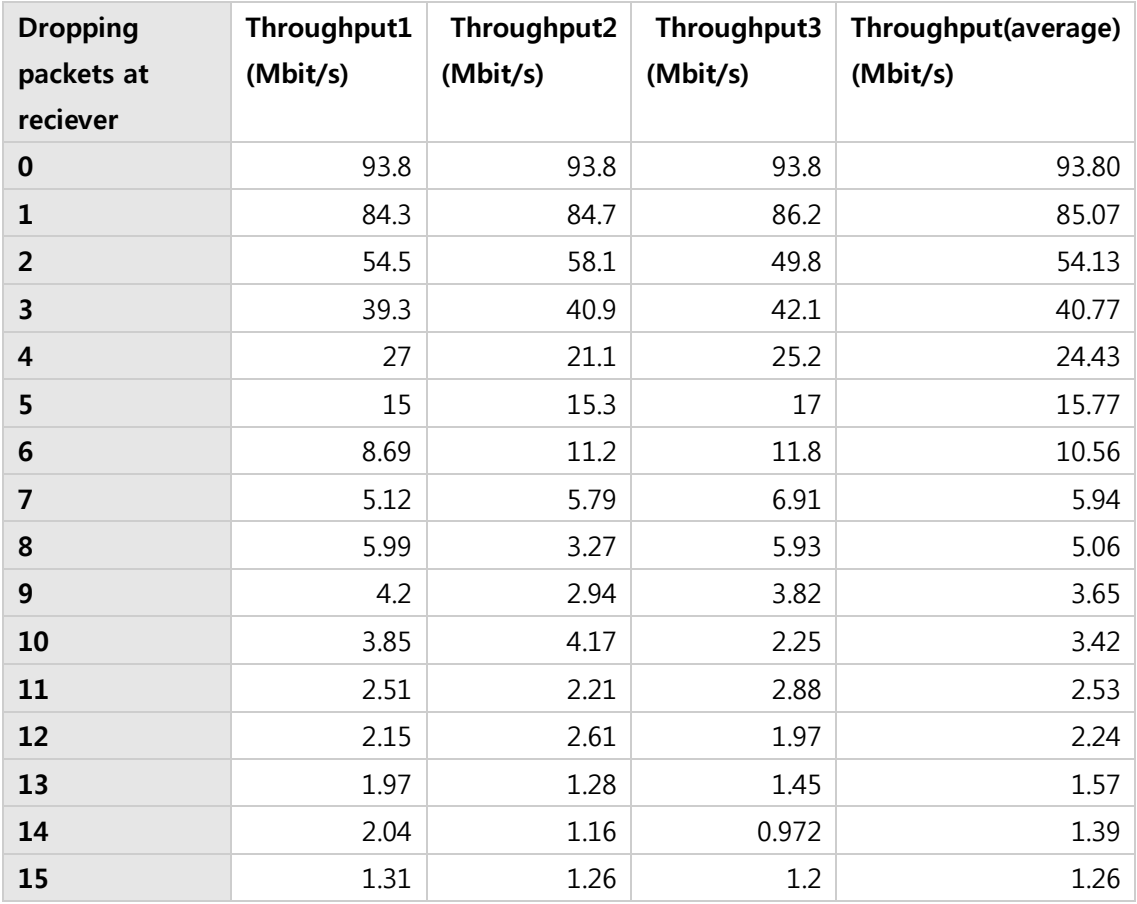

# **Dropping packet (with tc command)**

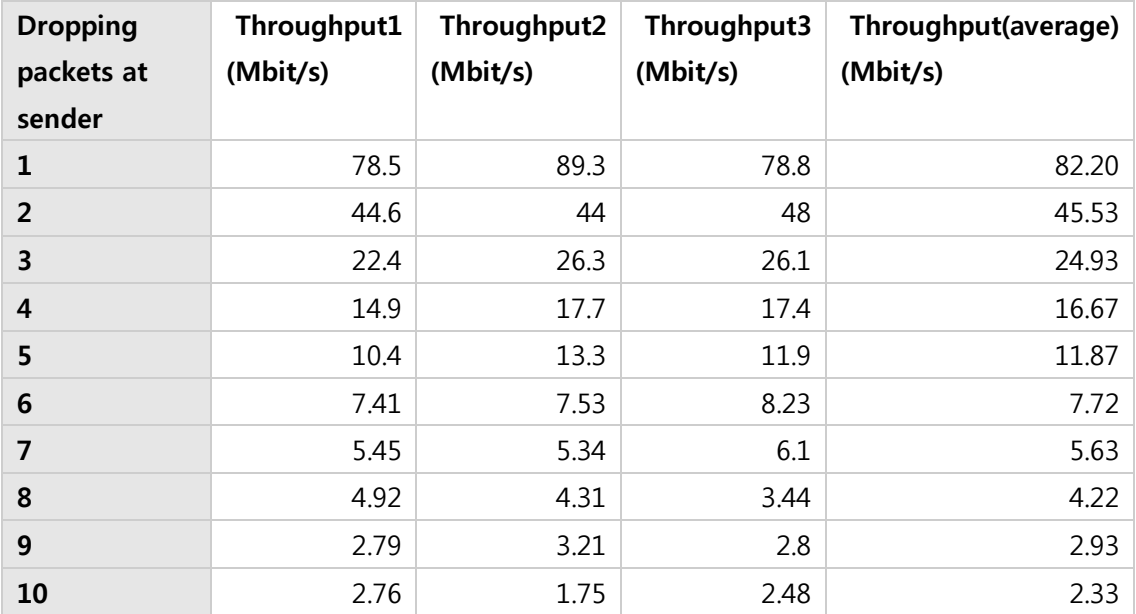

# **Using Cubic algorithm**

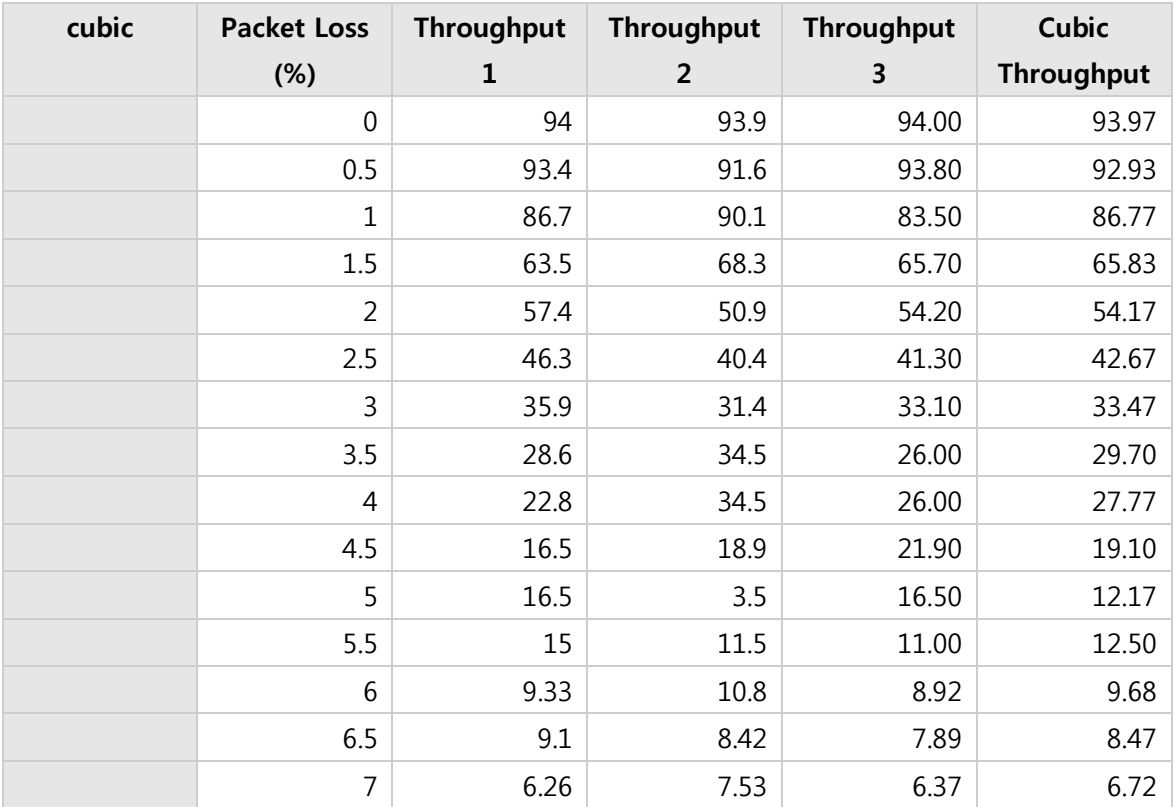

# **Using Reno algorithm**

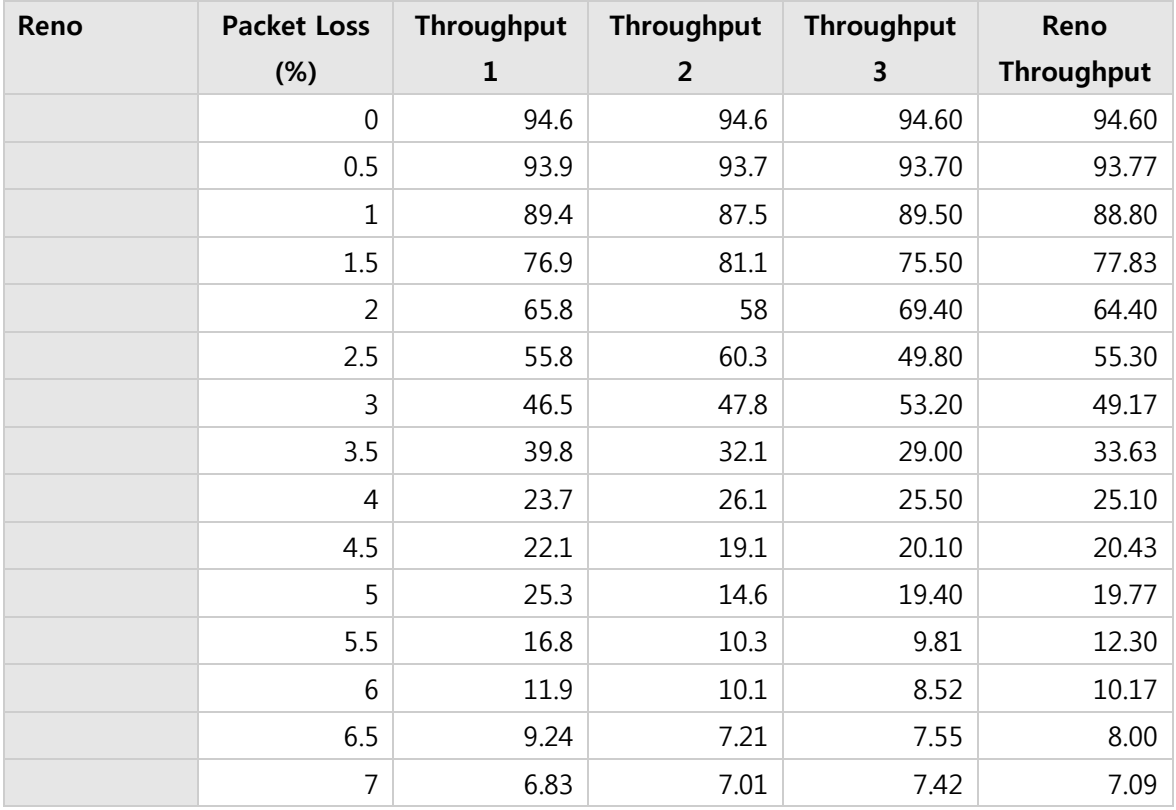

# **Using Reno algorithm**

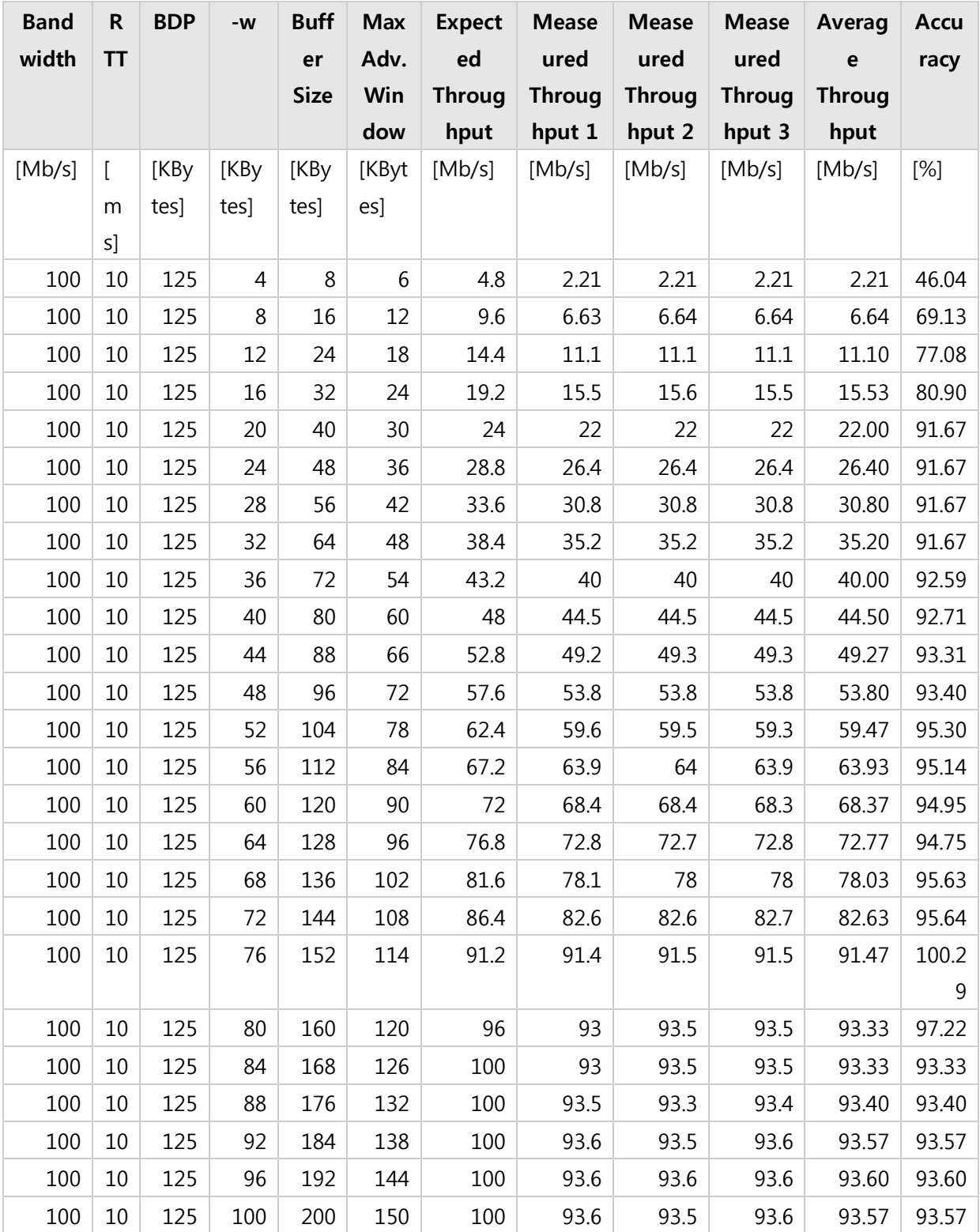

# **Using Cubic algorithm**

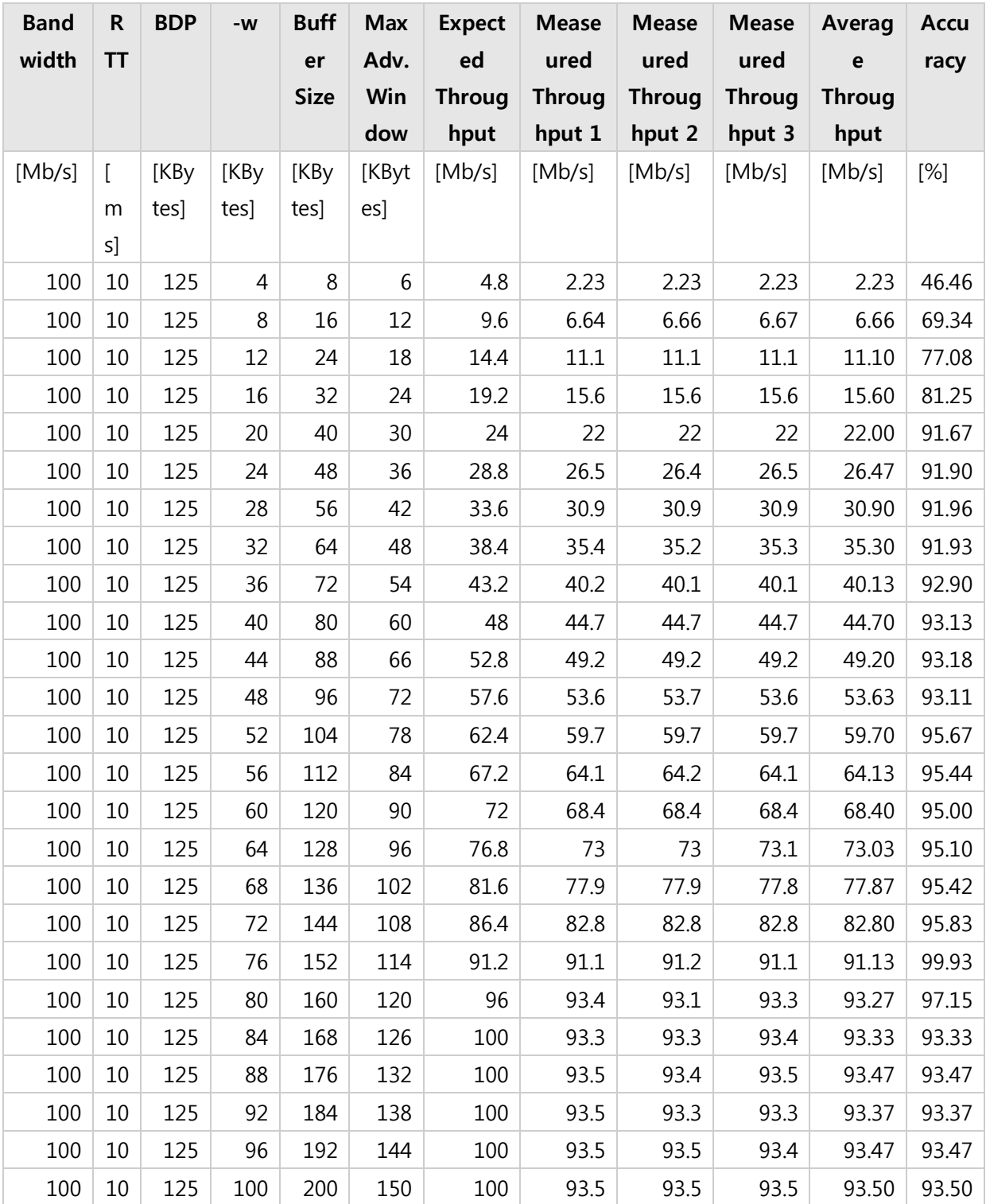